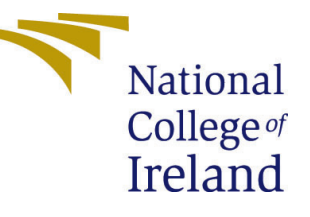

# Configuration Manual

MSc Research Project Cloud Computing

## Sathish Kumar Krisnamoorthy Student ID: X20208057

School of Computing National College of Ireland

Supervisor: Shivani Jaswal

#### National College of Ireland Project Submission Sheet School of Computing

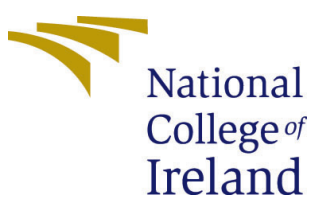

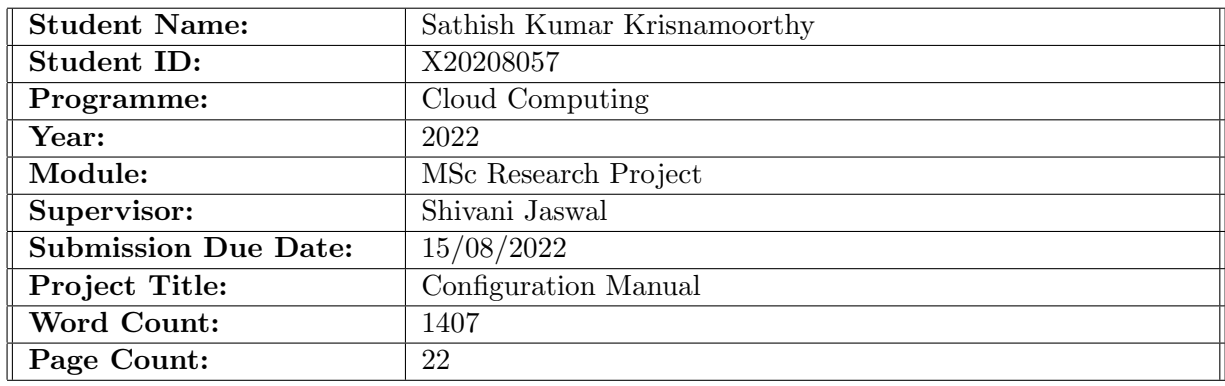

I hereby certify that the information contained in this (my submission) is information pertaining to research I conducted for this project. All information other than my own contribution will be fully referenced and listed in the relevant bibliography section at the rear of the project.

ALL internet material must be referenced in the bibliography section. Students are required to use the Referencing Standard specified in the report template. To use other author's written or electronic work is illegal (plagiarism) and may result in disciplinary action.

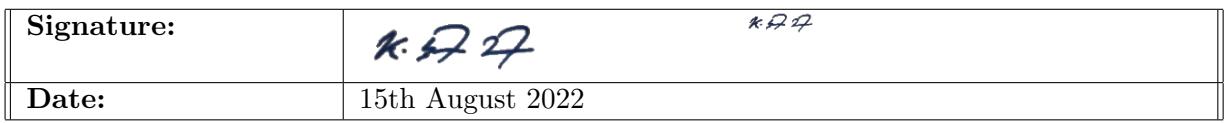

#### PLEASE READ THE FOLLOWING INSTRUCTIONS AND CHECKLIST:

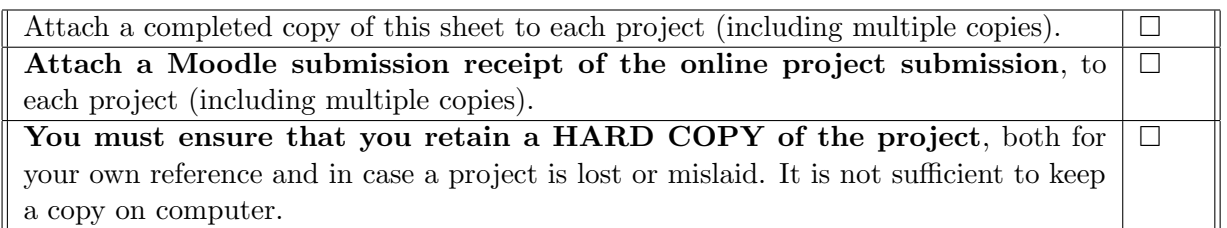

Assignments that are submitted to the Programme Coordinator office must be placed into the assignment box located outside the office.

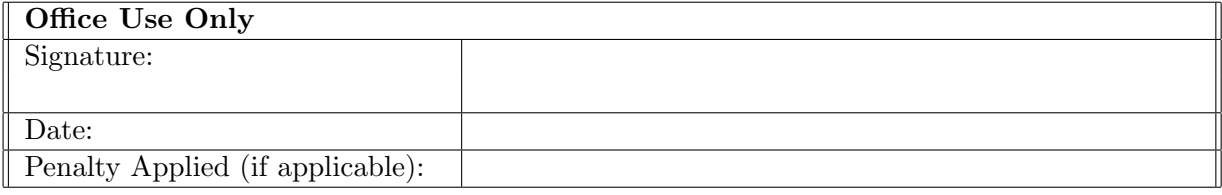

## Configuration Manual

### Sathish Kumar Krisnamoorthy X20208057

### 1 Prescript

The prescript is used for generating random coordinates with the specified country boundaries and list of peers within 1000 km of proximity. This script is deployed to the AWS EC2 instance T2.X2Large. We used seven such instances running in parallel to generate 50K random coordinates for India and 5K coordinates for each of China and the USA.

The EC2 template Figure [1](#page-3-0) pulls the prescript code from git and instals all the dependencies with the help of the shell script written in user-data Figure [2.](#page-3-1) With the help of EC2 Template Figure [3](#page-4-0) the process of instance deployment is automated and starts running in Figure [4.](#page-4-1) After SSH to the running instance, it can be seen that the dependencies are installed and the code is pulled from GitHub Figure [5.](#page-5-0) Once the application is started in the EC2 instance, it looks like this: Figure [6.](#page-5-1) This is the memory usage of the application, Figure [7.](#page-6-0)

The code contains various methods to do the following tasks:

1. Join the two datasets with respect to the country's geolocation. (One dataset is from Ookla, which contains info about mobile devices and their attributes, and the other dataset contains the geographical boundary information of all the countries in the world.)

2. Generate random coordinates and peer device information for the specified country, including its border.

3. Collect them in a CSV file and upload the dataset to the S3 Bucket. The dataset folders are shown in Figure [8](#page-6-1) and the total S3 memory usage metrics are shown in Figure [9.](#page-7-0)

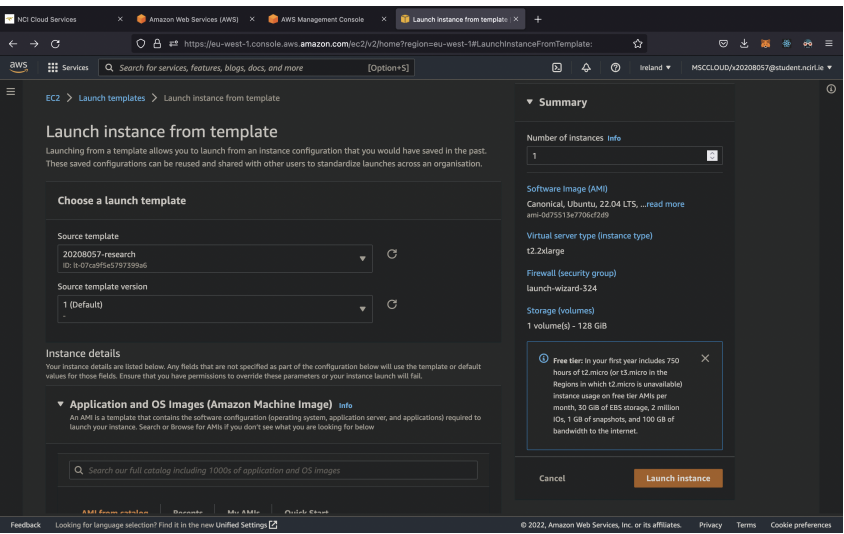

<span id="page-3-0"></span>Figure 1: Prescript Template AWS

| NCI Cloud Services            |                                                                                                    | Amazon Web Services (AWS) X                                                                                                    | AWS Management Console                                                             | Launch instance from template   ><br>×                                                                  |                                                                                                    |                                       |       |                    |         |
|-------------------------------|----------------------------------------------------------------------------------------------------|----------------------------------------------------------------------------------------------------|------------------------------------------------------------------------------------|----------------------------------------------------------------------------------------------------|----------------------------------------------------------------------------------------------------|---------------------------------------|-------|--------------------|---------|
| $\leftarrow$<br>$\rightarrow$ | G                                                                                                    |                                                                                                    |                                                                                    | ○ 음 = https://eu-west-1.console.aws.amazon.com/ec2/v2/home?region=eu-west-1#LaunchInstanceFromTemplate: | ☆                                                                                                    | $\circledcirc$                        |       |                    |         |
| aws                           | <b>III</b> Services                                                                                                    | Q Search for services, features, blogs, docs, and more                                                                                                    |                                                                                    | [Option+S]                                                                                              | 冈<br>△<br>$\circ$<br>Ireland v                                                                                                    | MSCCLOUD/x20208057/Bstudent.ncirLie ▼ |       |                    |         |
| Ξ                             | License configurations Info<br>Specify CPU options<br>Metadata accessible Info<br>Enabled<br>Metadata version Info<br>$\mathbf{1}$<br>Allow tags in metadata Info<br>Disable<br>User data Info<br>#!/bin/bash<br>sudo su<br>cd /home/ubuntu | Nitro Enclaves is only supported with Nitro-based instances.<br>Select a license configuration<br>The selected instance type does not support CPU options.<br>V1 and V2 (token optional)<br>Metadata response hop limit Info<br>git clone https://github.com/raasalgul/research-project-prescript.git | $\mathbf{v}$<br>$\overline{\phantom{a}}$<br>$\mathbf{v}$<br>$\lceil 3 \rceil$<br>۰ | C                                                                                                    | ▼ Summary<br>Number of instances Info<br>$\mathbf{1}$<br>Software Image (AMI)<br>Canonical, Ubuntu, 22.04 LTS,  read more<br>ami-0d75513e7706cf2d9<br>Virtual server type (instance type)<br>t2.2xlarge<br>Firewall (security group)<br>launch-wizard-324<br>Storage (volumes)<br>1 volume(s) - 128 GiB<br><sup>4</sup> Free tier: In your first year includes 750<br>hours of t2.micro (or t3.micro in the<br>Regions in which t2.micro is unavailable)<br>instance usage on free tier AMIs per<br>month, 30 GiB of EBS storage, 2 million<br>IOs, 1 GB of snapshots, and 100 GB of<br>bandwidth to the internet. | $\hat{\mathbf{C}}$<br>$\times$        |       |                    | $\odot$ |
|                               | apt-get update<br>echo y   command<br>pip install boto3                                                                                                    | cd research-project-prescript<br>apt install python3-pip -y<br>pip install -r requirements.txt<br>sude ant install libenatialinday.day as                                                                                                    |                                                                                    |                                                                                                    | Cancel                                                                                                    | <b>Launch instance</b>                |       |                    |         |
| Feedback                      |                                                                                                    | Looking for language selection? Find it in the new Unified Settings                                                                                                    |                                                                                    |                                                                                                    | C 2022, Amazon Web Services, Inc. or its affiliates                                                                                                    | <b>Privacy</b>                        | Terms | Cookie preferences |         |

<span id="page-3-1"></span>Figure 2: Prescript Template User Data

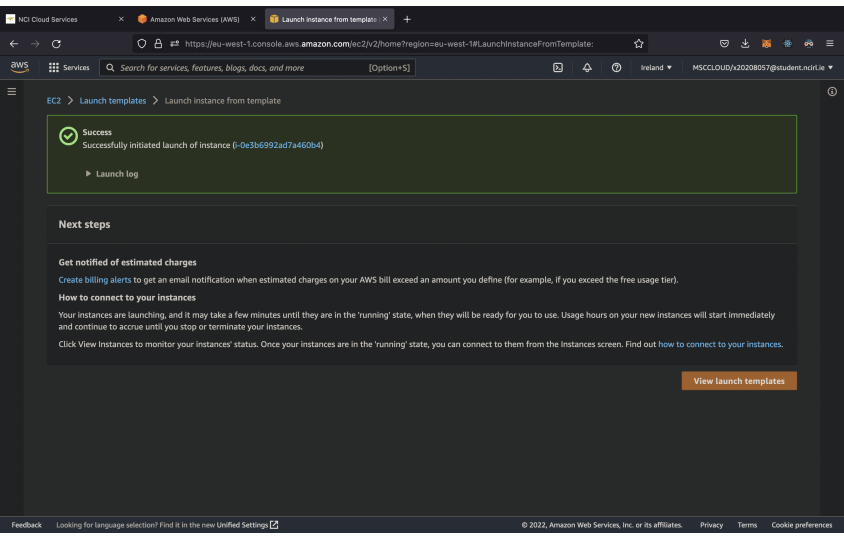

<span id="page-4-0"></span>Figure 3: EC2 Instance Deployed

| NCI Cloud Services<br>×                                  | Amazon Web Services (AWS) X<br>AWS Management Console                                                              | ×                              | Launch instance from template   X | I Instances   EC2 Management CoX<br>$\ddot{}$        |                     |                                     |                     |       |
|----------------------------------------------------------|----------------------------------------------------------------------------------------------------|--------------------------------|-----------------------------------|------------------------------------------------------|---------------------|-------------------------------------|---------------------|-------|
| $\mathbf{C}$<br>$\rightarrow$<br>$\leftarrow$            | ○ 음 = https://eu-west-1.console.aws.amazon.com/ec2/v2/home?region=eu-west-1#Instances:instanceId=i-03b669268adf1 ☆ |                                |                                   |                                                      | $\circledcirc$      | 少                                   | öö.                 | -≡    |
| aws<br><b>III</b> Services                               | Q Search for services, features, blogs, docs, and more                                                             | [Option+S]                     |                                   | 冈<br>$^{\circ}$<br>▵<br>Ireland                      |                     | MSCCLOUD/x20208057@student.ncirl.ie |                     |       |
| New EC2 Experience<br>$\times$<br>Tell us what you think | Instances (1) Info                                                                                                 |                                | $\mathcal{C}$<br>Connect          | Instance state ▼<br>Actions ▼                        |                     | <b>Launch instances</b>             |                     | ▼     |
| EC2 Dashboard                                            | Q Search<br>$\times$                                                                                               |                                |                                   |                                                      |                     |                                     | $\langle 1 \rangle$ | ෙ     |
| EC2 Global View                                          | Instance ID = i-03b669268adf1292b                                                                                  | <b>Clear filters</b>           |                                   |                                                      |                     |                                     |                     |       |
| Events                                                   | Name<br>г                                                                                                    | $\triangledown$<br>Instance ID | Instance state                    | Instance type $\nabla$<br>P                          | <b>Status check</b> | <b>Alarm status</b>                 |                     | Avail |
| Tags                                                     | г<br>20208057-research-india2                                                                                      | i-03b669268adf1292b            | ଭବ<br>$\odot$ Running             | t2.2xlarge                                           |                     | No alarms $+$                       |                     | eu-w  |
| Limits                                                   |                                                                                                    |                                |                                   |                                                      |                     |                                     |                     |       |
| ▼ Instances                                              |                                                                                                    |                                |                                   |                                                      |                     |                                     |                     |       |
| <b>Instances New</b>                                     |                                                                                                    |                                |                                   |                                                      |                     |                                     |                     |       |
| Instance Types                                           |                                                                                                    |                                |                                   |                                                      |                     |                                     |                     |       |
| <b>Launch Templates</b>                                  |                                                                                                    |                                |                                   |                                                      |                     |                                     |                     |       |
| <b>Spot Requests</b>                                     |                                                                                                    |                                |                                   |                                                      |                     |                                     |                     |       |
| Savings Plans                                            | Select an instance                                                                                                 |                                | $=$                               |                                                      |                     |                                     | $\circ$ $\times$    |       |
| Reserved Instances New                                   |                                                                                                    |                                |                                   |                                                      |                     |                                     |                     |       |
| <b>Dedicated Hosts</b>                                   |                                                                                                    |                                |                                   |                                                      |                     |                                     |                     |       |
| <b>Scheduled Instances</b>                               |                                                                                                    |                                |                                   |                                                      |                     |                                     |                     |       |
| <b>Capacity Reservations</b>                             |                                                                                                    |                                |                                   |                                                      |                     |                                     |                     |       |
| $\blacktriangledown$ Images                              |                                                                                                    |                                |                                   |                                                      |                     |                                     |                     |       |
| AMIs New                                                 |                                                                                                    |                                |                                   |                                                      |                     |                                     |                     |       |
| AMI Catalog                                              |                                                                                                    |                                |                                   |                                                      |                     |                                     |                     |       |
| ▼ Elastic Block Store                                    |                                                                                                    |                                |                                   |                                                      |                     |                                     |                     |       |
| Volumes New                                              |                                                                                                    |                                |                                   |                                                      |                     |                                     |                     |       |
| Snapshots New                                            |                                                                                                    |                                |                                   |                                                      |                     |                                     |                     |       |
| Feedback                                                 | Looking for language selection? Find it in the new Unified Settings [2]                                            |                                |                                   | C 2022, Amazon Web Services, Inc. or its affiliates. | Privacy Terms       |                                     | Cookie preferences  |       |

<span id="page-4-1"></span>Figure 4: EC2 Instance Running

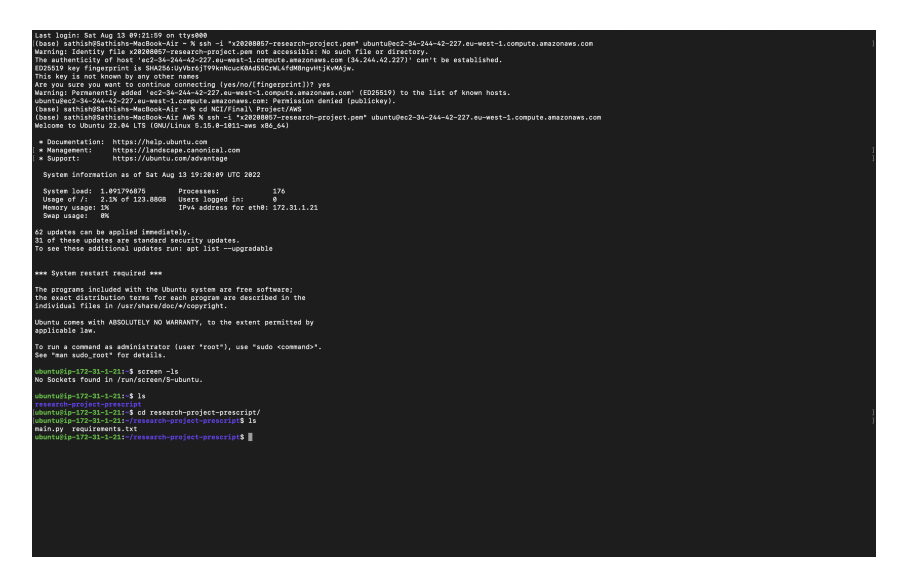

Figure 5: Prescript SSH Initial State

<span id="page-5-0"></span>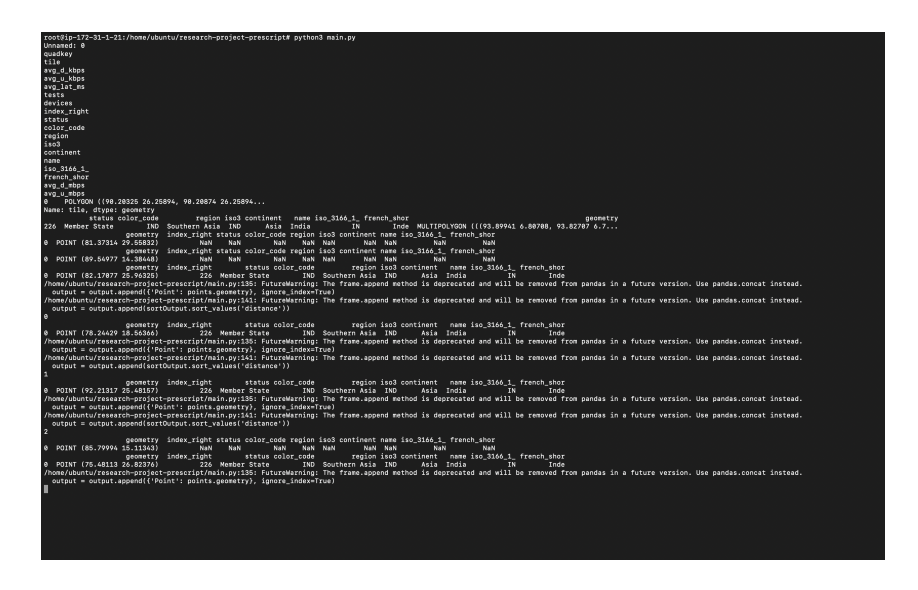

<span id="page-5-1"></span>Figure 6: Prescript Logs after starting the app

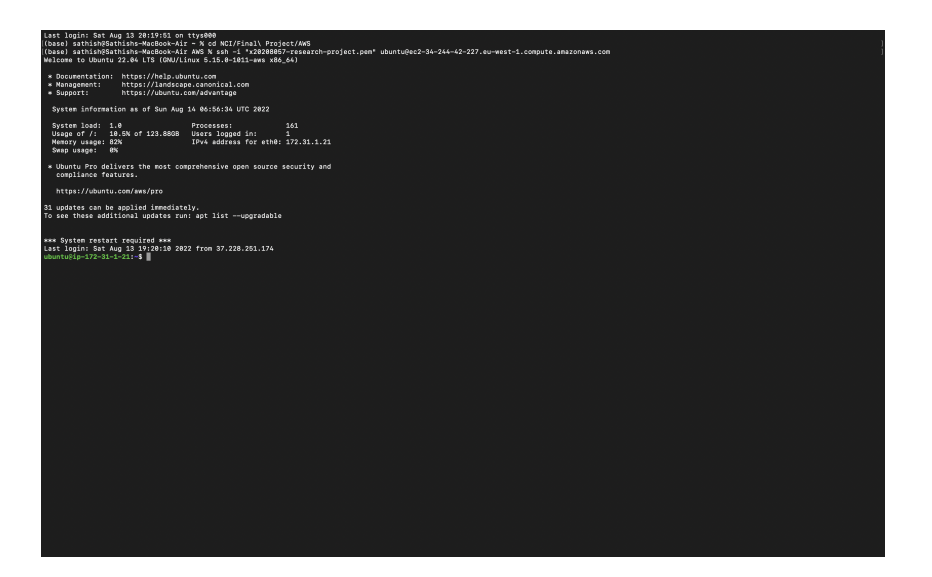

Figure 7: Prescript Memory Usage

<span id="page-6-0"></span>

| Amazon Web Services (AWS) X                                                  | <sup>2</sup> CloudWatch Management Cons: X<br>x20208057-research-project - X<br>ML API                                                                                               | х.<br>Remix - Ethereum IDE                                | S s3 show the memory usage in a X<br>×<br>÷                                                 |
|------------------------------------------------------------------------------|----------------------------------------------------------------------------------------------------|-----------------------------------------------------------|---------------------------------------------------------------------------------------------|
| G<br>$\rightarrow$<br>$\leftarrow$                                           | ○ 음 = https://s3.console.aws.amazon.com/s3/buckets/x20208057-research-project?region=eu-west-1&tab=objects                                                                           |                                                           | ☆<br>$\circledcirc$                                                                         |
| aws<br><b>III</b> Services                                                   | Q. Search for services, features, bloas, docs, and more<br>[Option+S]                                                                                                    | $\Delta$<br>冈<br>$\odot$                                  | MSCCLOUD/x20208057@student.ncirl.ie<br>Global v                                             |
|                                                                              |                                                                                                    |                                                           |                                                                                             |
| $\times$<br><b>Amazon S3</b>                                                 | x20208057-research-project info                                                                                                    |                                                           | $\odot$                                                                                     |
| <b>Buckets</b><br><b>Access Points</b><br><b>Object Lambda Access Points</b> | <b>Objects</b><br><b>Properties</b><br><b>Permissions</b><br><b>Metrics</b>                                                                                                    | <b>Access Points</b><br>Management                        |                                                                                             |
| Multi-Region Access Points                                                   | Objects (9)                                                                                                    |                                                           |                                                                                             |
| <b>Batch Operations</b>                                                      | Objects are the fundamental entities stored in Amazon S3. You can use Amazon S3 inventory [A] to get a list of all objects in your bucket. For others to access your objects, you'll |                                                           |                                                                                             |
| Access analyzer for S3                                                       | need to explicitly grant them permissions. Learn more [2]                                                                                                    |                                                           |                                                                                             |
|                                                                              | G<br>Copy S3 URI<br><b>CODY URL</b>                                                                                                    | <b>H</b> Download<br>Open <sub>[2]</sub><br><b>Delete</b> | <b>Create folder</b><br>Actions $\blacktriangledown$                                        |
| <b>Block Public Access settings for</b>                                      | <b>R</b> Upload                                                                                                    |                                                           |                                                                                             |
| this account.                                                                |                                                                                                    |                                                           | $\langle 1 \rangle$<br>⊚                                                                    |
| ▼ Storage Lens                                                               | Q. Find objects by prefix                                                                                                    |                                                           |                                                                                             |
| <b>Dashboards</b>                                                            | п<br>Name<br>$\blacktriangle$                                                                                                    | Type $\nabla$<br><b>Last modified</b>                     | $\overline{\mathbf{v}}$<br><b>Size</b><br>$\overline{\mathbf{v}}$<br>Storage class $\nabla$ |
| <b>AWS Organizations settings</b>                                            | п<br>2020-quarter3-dataset-joinWorld.csv                                                                                                    | July 5, 2022, 09:26:17 (UTC+01:00)<br>csy                 | 10.0 GB<br>Standard                                                                         |
|                                                                              | П<br>china-prescript/                                                                                                    | Folder                                                    |                                                                                             |
| Feature spotlight 3                                                          | п<br>complete-dataset.parquet                                                                                                    | July 4, 2022, 22:36:57 (UTC+01:00)<br>parquet             | 2.5 GB<br>Standard                                                                          |
|                                                                              | п<br>$\Box$ india-prescript/                                                                                                    | Folder<br>÷.                                              |                                                                                             |
| AWS Marketplace for S3                                                       | п<br>□ indiaOutputs/                                                                                                    | Folder                                                    |                                                                                             |
|                                                                              | п<br>nstance-requirements                                                                                                    | July 5, 2022, 19:42:34 (UTC+01:00)<br>٠.                  | 1.7 KB<br>Standard                                                                          |
|                                                                              | п<br>total_outputsample.csv                                                                                                    | July 5, 2022, 19:42:34 (UTC+01:00)<br><b>CSV</b>          | 60.7 MB<br>Standard                                                                         |
|                                                                              | п<br>$\Box$ usa-prescript/                                                                                                    | Folder<br>÷                                               |                                                                                             |
|                                                                              | п<br>Morld-boundary.zip                                                                                                    | July 2, 2022, 11:19:10 (UTC+01:00)<br>zip                 | 1.9 MB<br>Standard                                                                          |
|                                                                              |                                                                                                    |                                                           |                                                                                             |
| Feedback                                                                     | Looking for language selection? Find it in the new Unified Settings Z                                                                                                    | C 2022, Amazon Web Services, Inc. or its affiliates.      | <b>Privacy</b><br><b>Terms</b><br>Cookie preferences                                        |
|                                                                              |                                                                                                    |                                                           |                                                                                             |

<span id="page-6-1"></span>Figure 8: Prescript S3 Folders

|                               | Amazon Web Services (AWS) X                                                                                                    |                         | x20208057-research-project - X                                                                                       | <sup>2</sup> CloudWatch Management Cons X                    |                                                                         | ML API                        |                                            | ×                                        | Remix - Ethereum IDE                                 |                                                                                                    | ×                                                                                                    | S s3 show the memory usage in $\pi$ X                                                            | $\pm$                  |                                 |
|-------------------------------|----------------------------------------------------------------------------------------------------|-------------------------|----------------------------------------------------------------------------------------------------|--------------------------------------------------------------|-------------------------------------------------------------------------|-------------------------------|--------------------------------------------|------------------------------------------|------------------------------------------------------|----------------------------------------------------------------------------------------------------|----------------------------------------------------------------------------------------------------|--------------------------------------------------------------------------------------------------|------------------------|---------------------------------|
| $\rightarrow$<br>$\leftarrow$ | G                                                                                                    |                         | ○ 음 =* https://eu-west-1.console.aws.amazon.com/cloudwatch/home?region=eu-west-1#metricsV2:graph=~(view~'timeSeric ☆ |                                                              |                                                                         |                               |                                            |                                          |                                                      |                                                                                                    |                                                                                                    | ☞                                                                                                | s.                     | Ξ                               |
| aws                           | <b>III</b> Services                                                                                                    |                         | Q. Search for services, features, blogs, docs, and more                                                              |                                                              |                                                                         | [Option+S]                    |                                            |                                          | 冈                                                    | ▵<br>$\odot$                                                                                                 | Ireland                                                                                                    | MSCCLOUD/x20208057@student.ncirLie                                                               |                        |                                 |
| Ξ                             | CloudWatch > Metrics<br>Untitled graph E<br>Bytes<br>S85G-<br>5276<br>$4686 -$<br>07/14<br><b>BucketSizeBytes</b><br><b>Browse</b><br>Add dynamic label v<br>v<br>ø<br>п | 07/16<br>Query<br>Label | 07/18<br>07/20<br><b>Graphed metrics (1)</b><br>Info<br>BucketSizeBytes E                                            | 07/22<br>07/24<br><b>Options</b><br>Source<br><b>Details</b> | 1 <sub>h</sub><br>07/26<br>S3 · BucketSizeBytes · StorageType: Standarc | 3h 12h 1d 3d 1w<br>07/28<br>= | 07/30 07/31<br><b>Statistic</b><br>Average | Custom (1M)<br>08/02<br>Statistic:<br>v. | Line<br>08/04<br>Average<br>Period<br>1 day          | $\overline{\phantom{a}}$<br>08/06<br>$\overline{\phantom{a}}$<br>Period:<br>Y axis<br>$ \overline{\langle} $ | Actions $\triangledown$<br>08/08<br>Add math $\sqrt{ }$<br>1 day<br><b>Actions</b><br>$\sim$ 4 + $\sim$ $\times$ $\times$ | Switch to your original interface<br>G<br>08/10<br>08/12<br>Add query $\Psi$<br>Clear graph<br>٠ | 15 $m$ $\triangledown$ | D<br>Queries<br>$\odot$<br>Help |
|                               |                                                                                                    |                         |                                                                                                    |                                                              |                                                                         |                               |                                            |                                          |                                                      |                                                                                                    |                                                                                                    |                                                                                                  |                        |                                 |
| Feedback                      |                                                                                                    |                         | Looking for language selection? Find it in the new Unified Settings Z                                                |                                                              |                                                                         |                               |                                            |                                          | @ 2022, Amazon Web Services, Inc. or its affiliates. |                                                                                                    |                                                                                                    | Privacy<br><b>Terms</b>                                                                          | Cookie preferences     |                                 |

<span id="page-7-0"></span>Figure 9: Prescript S3 Resources

The code can be setup in two ways:

1. Just run the AWS-Instance-Template Figure to pull this code from git and install all the dependencies.

2. Install Python3 from <https://www.python.org/downloads/>

pip by running curl https://bootstrap.pypa.io/get-pip.py -o get-pip.py python get-pip.py pip install -r requirements.txt

To run the application type

python3 main.py

The country name can be changed to any and simulate the performance of them. Uncomment the "'upload dataset to s3 method"' and run the main.py file again to upload the result to the S3 Bucket.

## 2 Simulator

This code will get the Prescript output as input and crunch those 1 TB datasets to produce a result in the form of a graph and table. The simulation is performed for data transfers of 1 GB, 10 GB, 100 GB, and 200 GB in the proposed system and traditional datacenters located 250, 500, and 1000 kilometres apart. The simulation is done for the top 3 countries based on their device count. From Figure [19,](#page-12-0) it is clear that India, USA, and China are the top 3 (the test attributed refers to how many speed tests are conducted through Ookla). The Simulator code will crunch the 500 GB pre-processed dataset and produce the desired result. Figure [12](#page-9-0) shows how all the preprocessor output CSV files are loaded as 1 million records into the memory and passed to **generateFinalData** method. The preprocessor output CSV file looks like this Figure [20](#page-12-1) and the generateFinalData method are shown in Figure [10,](#page-8-0) Figure [11](#page-8-1) and Figure [12.](#page-9-0)

A deep analysis of India's 50K random points has been conducted. From the box plot of devices in Figure [14,](#page-9-1) it is clear that at any given point, eliminating the outliers,

the user can have 450,000 devices. As per the system, each device contributes 256 MB. For any given point, the user could use 115 TB of cache at once. The Probability Distribution also infers the same Figure [15,](#page-10-0) it also shows that the probability of having 100,000 devices is very high at any given point. The propagation delay of the system with respect to those 50K points and a traditional datacenter located at 1000 km is shown in Figure [16.](#page-10-1) The Ookla dataset joining with respect to Indian boundaries is shown in Figure [17](#page-11-0) and in Figure [18,](#page-11-1) the visualisation of the random coordinate generator in the preprocessing script is shown.

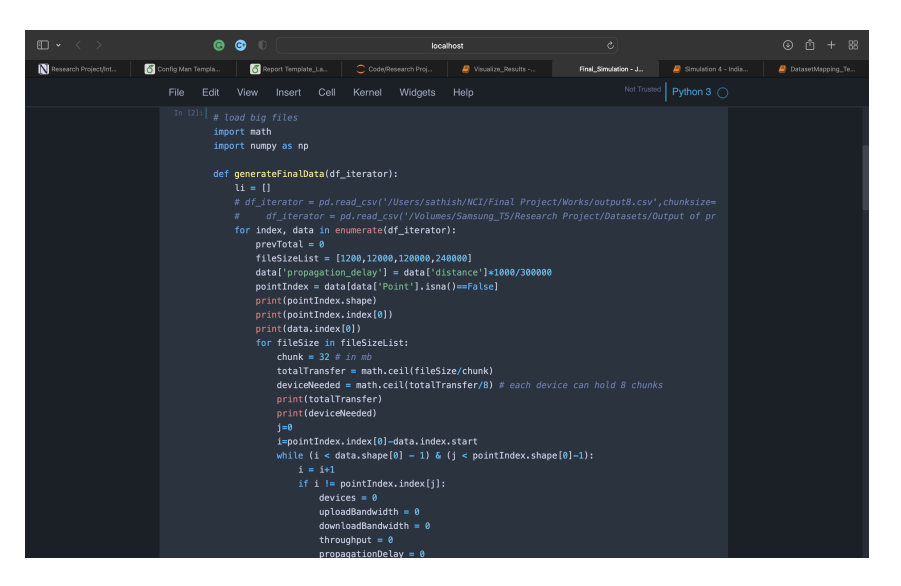

Figure 10: Simulator Code-1

<span id="page-8-0"></span>

| $\mathbb{E} \setminus \{0\}$ | ൫                  | ⊛                            | localhost                                                                                                    | Ò                                                                                                    |                        |                             |
|------------------------------|--------------------|------------------------------|----------------------------------------------------------------------------------------------------|----------------------------------------------------------------------------------------------------|------------------------|-----------------------------|
| Research Project/Int.        | Config Man Templa. | <b>Co</b> Report Template_La | C Code/Research Proj.                                                                                                    | <b>R</b> Visualize Results -<br>Final_Simulation - J                                                                                                    | Simulation 4 - India.  | <b>B</b> DatasetMspping_Te. |
|                              | File<br>Edit       | View<br>Cell<br>Insert       | Help<br>Kernel<br>Widgets                                                                                                    |                                                                                                    | Not Trusted Python 3 ( |                             |
|                              |                    |                              | while(devices <deviceneeded):<br><math>devicesCount = data.iloc[i].devices</math><br/>uploadBandwidthCount = data.iloc[i].avg_u_mbps<br/>downloadBandwidthCount = data.iloc[i].avg_d_mbps<br/>if(devicesCount+devices&lt;=deviceNeeded):<br/>devices += devicesCount<br/>else.<br/>devices += correctDevicesNeeded<br/><math>1 = 1 + 1</math><br/>propagationDelay = propagationDelay*8<br/><math>k = pointIndex.index[j]</math></deviceneeded):<br> | propagationDelayCount = data.iloc[i].propagation delay<br>uploadBandwidth += uploadBandwidthCount*devicesCount<br>downloadBandwidth += downloadBandwidthCount*devicesCount<br>throughput += (chunk/uploadBandwidthCount)*devicesCount<br>propagationDelay += propagationDelayCount * devicesCount<br>$correctDevicesNeeded = (devicesCount + devices) - deviceNeeded$<br>uploadBandwidth += uploadBandwidthCount*correctDevicesNeeded<br>downloadBandwidth += downloadBandwidthCount*correctDevicesNeeded<br>throughput += (chunk/uploadBandwidthCount)*devicesCount<br>propagationDelay += propagationDelayCount * devicesCount<br>throughput = throughput*8 $#$ because 8 times it will go transfering to same<br>pointIndex.loc[k,'devices_'+str(fileSize/1200)+"GB"]= devices<br>pointIndex.loc[k,'avq_u_mbps_'+str(fileSize/1200)+"GB"]=uploadBandwidth<br>pointIndex.loc[k,'avq_d_mbps_'+str(fileSize/1200)+"GB"]=downloadBandwidth<br>pointIndex.loc[k,'throughput_'+str(fileSize/1200)+"GB"]=throughput<br>pointIndex.loc[k,'propagation delay '+str(fileSize/1200)+"GB"]=propagationD<br>#In our result we didn't add the total time taken from user to cloud, we co<br># = throughput + propagation_delay + fileSize $* 0.08$ (processingdelay) |                        |                             |
|                              |                    |                              | # the 1 at the end is queing delay assume to be one                                                                                                    |                                                                                                    |                        |                             |

<span id="page-8-1"></span>Figure 11: Simulator Code-2

| $\mathbb{R}$ $\cdot$ $\cdot$ $\rightarrow$ | ⊛<br>$\bullet$<br>٠                                                                                                    | localhost                                                                                                    | $\circ$                           | $\circledcirc$<br>-88<br>m   |
|--------------------------------------------|----------------------------------------------------------------------------------------------------|----------------------------------------------------------------------------------------------------|-----------------------------------|------------------------------|
| Research Project/Internship Su.            | Code/Research Project/Simulati.                                                                                                    | Visualize_Results - Jupyter Not.<br>Final_Simulation - Jupyter Note                                                                                                    | Simulation 4 - India - Jupyter N. | DatasetMapping_Test_2 - Jupy |
|                                            | Edit<br>File<br>View<br>Insert                                                                                                    | Help<br>Widgets<br>Cell<br>Kernel                                                                                                    | Not Trusted Python 3 (            |                              |
|                                            | $\#$                                                                                                    | # the 1 at the end is queing delay assume to be one<br>pointIndex.loc(k,'system_upload_time_'+str(fileSize/1200)+"GB"] = propagati<br>popagationDelay1000 = 1000/300000<br># for 10 GB file in mac it took 4 mins to compress. 50 Mb per sec -> 0.02 s<br>pointIndex.loc[k,'upload time 1000 '+str(fileSize/1200)+"GB"] = popaqationD<br># (1 * devices) is the queuing delay, since we have multiple devices our sy<br>popagationDelay500 = 500 / 300000<br>pointIndex.loc[k,'upload time 500 '+str(fileSize/1200)+"GB"] = popaqationDe<br>$popaqationDelay250 = 250 / 300000$<br>pointIndex.loc[k,'upload_time_258_'+str(fileSize/1200)+"GB"] = popagationDe<br>$=1+1$<br>$i = pointIndex.index[j]-data.index.start$<br>li.append(pointIndex)<br>totalDevice = pd.concat(li, axis=0, ignore_index=True)<br>totalGroupedDevices.append(totalDevice)<br>print(totalGroupedDevices.head(5)) |                                   |                              |
|                                            | In $[3]:$<br>Watine<br>import pandas as pd<br>import glob<br>import os<br>$i = 0$<br>print(len(all_files))<br>for filename in all_files:<br>generateFinalData(data) | allpath = "/volumes/Samsung T5/Research Project/Datasets/USA/"<br>all_files = glob.glob(os.path.join(allpath, "*.csv"))<br>data = pd.read_csv(filename,chunksize=10000000)                                                                                                    |                                   |                              |

<span id="page-9-0"></span>Figure 12: Simulator Code-3

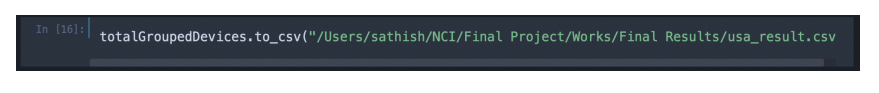

Figure 13: Export to CSV

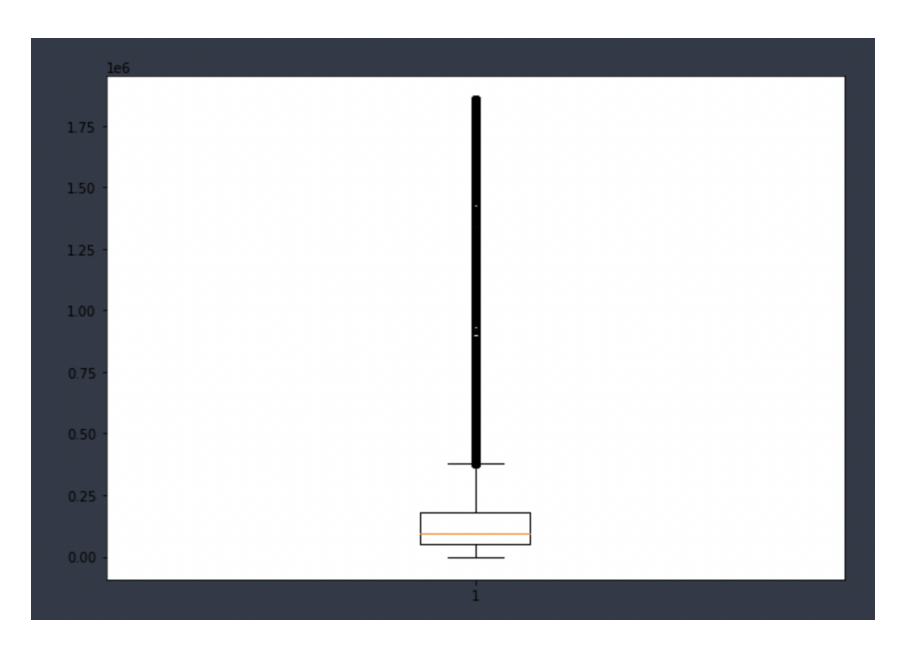

<span id="page-9-1"></span>Figure 14: India Boxplot

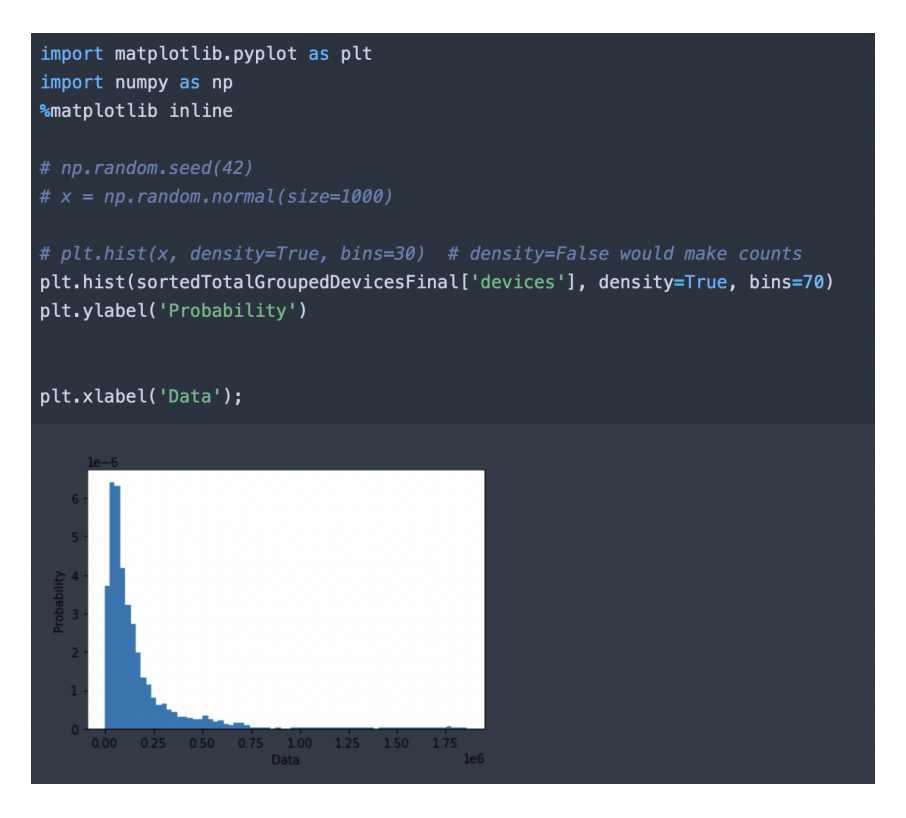

Figure 15: India Probability Distribution

<span id="page-10-0"></span>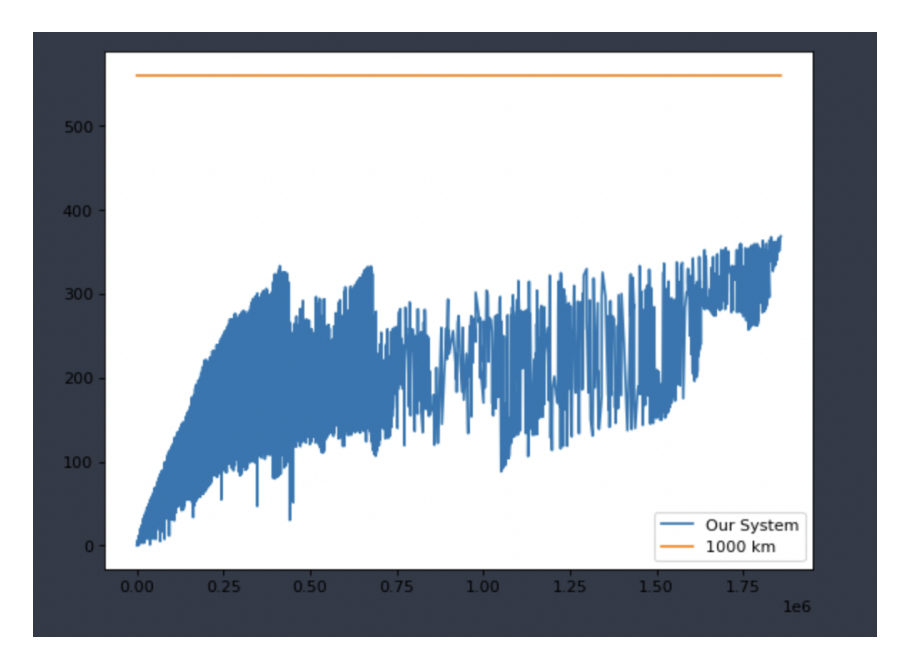

<span id="page-10-1"></span>Figure 16: Propagation Delay Plot India

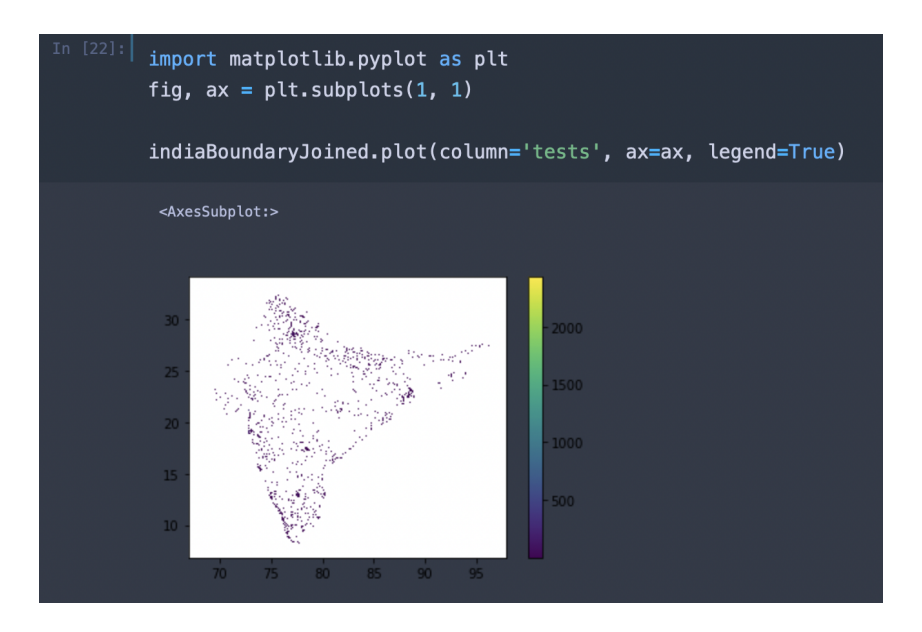

<span id="page-11-0"></span>Figure 17: Mobile attributes dataset mapped to India

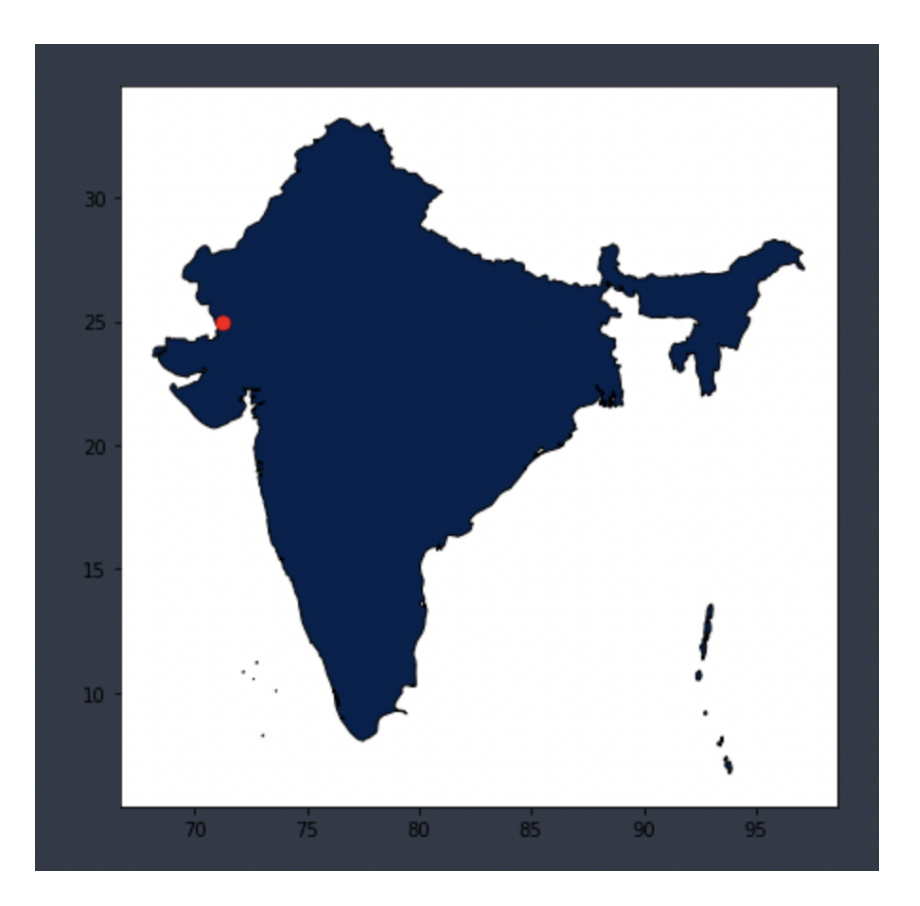

<span id="page-11-1"></span>Figure 18: Visualisation of random point for India

| In $[14]$ : |    | county_stats.sort_values(by=['tests'],ascending=False).head(5), |            |                                   |         |
|-------------|----|-----------------------------------------------------------------|------------|-----------------------------------|---------|
|             |    | name                                                            |            | avg d mbps wt avg u mbps wt tests |         |
|             | 97 | India                                                           | 12.967881  | 5.563988                          | 5492128 |
|             |    | 220 United States of America                                    | 75.898782  | 15.394886                         | 3140723 |
|             | 43 | China                                                           | 206.796738 | 37.962229                         | 1921009 |
|             | 98 | Indonesia                                                       | 16.369689  | 11.834148                         | 1864908 |
|             |    | 174 Russian Federation                                          | 22.640738  | 10.614243                         | 1657962 |

<span id="page-12-0"></span>Figure 19: Top 5 countries from the dataset

|                                                                 |            |                 |                                                      | instance2 output12            |      |     |                                 |         |                                |                            |
|-----------------------------------------------------------------|------------|-----------------|------------------------------------------------------|-------------------------------|------|-----|---------------------------------|---------|--------------------------------|----------------------------|
| Point                                                           | index      | Unnamed: 0 tile |                                                      | avg_lat_ms tests devices name |      |     |                                 |         | avg_d_mbps avg_u_mbps distance |                            |
| 0 POINT (-99,59215 33,92553)<br>Name: geometry, dtype: geometry |            |                 |                                                      |                               |      |     |                                 |         |                                |                            |
|                                                                 | 32655875.0 |                 | 32628822.0 POLYGON (i-99.5526123046875 34.016241889) | 37.0                          | 1.0  |     | 1.0 United States of America    | 105.534 |                                | 4.5 0.09479367615383240    |
|                                                                 | 6770140.0  |                 | 6764692.0 POLYGON (j-99.5306396484375 34.007135064)  | 96.0                          | 1.0  |     | 1.0 United States of America    | 0.49    | 0.082                          | 0.09858798656259170        |
|                                                                 | 21006339.0 |                 | 20989060.0 POLYGON (j-99.51416015625 34.00258128543) | 56.0                          | 1.0  | 1.0 | United States of America        | 0.035   | 0.214                          | 0.10647685625936000        |
|                                                                 | 3937722.0  |                 | 3934478.0 POLYGON (i-99.7174072265625 33.993472995)  | 96.0                          | 1.0  |     | 1.0 United States of America    | 5.663   | 2.19                           | 0.1355073298699150         |
|                                                                 | 18669048.0 |                 | 18653742.0 POLYGON (i-99.656982421875 34.0526594213) | 61.0                          | 1.0  |     | 1.0 United States of America    | 20,656  | 2.002                          | 0.13618550940051700        |
|                                                                 | 7820917.0  |                 | 7814483.0 POLYGON (j-99.7283935546875 33.975253485)  | 30.0                          | 1.0  |     | 1.0 United States of America    | 46.939  | 6.894                          | 0.13833541278584300        |
|                                                                 | 9902032.0  |                 | 9894039.0 POLYGON (i-99.722900390625 33.9689184837)  | 94.0                          | 16.0 |     | 2.0 United States of America    | 6.332   | 4,966                          | 0.13838912780893200        |
|                                                                 | 3528508.0  |                 | 3525618.0 POLYGON (i-99.722900390625 33.9689184837)  | 66.0                          | 2.0  |     | 1.0 United States of America    | 1,266   | 1.52                           | 0.13838912780893200        |
|                                                                 | 25209786.0 |                 | 25189065.0 POLYGON (i-99.722900390625 33.9889184837) | 142.0                         | 6.0  |     | 1.0 United States of America    | 12.058  | 5.004                          | 0.13838912780893200        |
|                                                                 | 5344152.0  |                 | 5339857.0 POLYGON (j-99.722900390625 33.9934729951   | 113.0                         | 14.0 | 1.0 | United States of America        | 4.95    | 0.489                          | 0.14038598021285800        |
|                                                                 | 15822106.0 |                 | 15809112.0 POLYGON (i-99.7393798828125 33.947916898) | 29.0                          | 1.0  |     | 1.0 United States of America    | 32.161  | 9.065                          | 0.14285756978443800        |
|                                                                 | 21076872.0 |                 | 21059537.0 POLYGON (i-99.7283935546875 33.988918483) | 78.0                          | 1.0  |     | 1.0 United States of America    | 0.21    | 0.72                           | 0.14338021966227700        |
|                                                                 | 3711865.0  |                 | 3708820.0 POLYGON (j-99.7283935546875 33.988918483)  | 29.0                          | 1.0  | 10  | United States of America        | 17,472  | 0.405                          | 0.14338021966227700        |
|                                                                 | 7936808.0  |                 | 7930269.0 POLYGON (j-99.7283935546875 33.988918483)  | 26.0                          | 1.0  |     | 1.0 United States of America    | 5.016   | 0.263                          | 0.14338021966227700        |
|                                                                 | 25193844.0 |                 | 25173140.0 POLYGON (i-99.7283935546875 33.988918483) | 125.0                         | 1.0  |     | 1.0 United States of America    | 3.27    | 0.471                          | 0.14338021966227700        |
|                                                                 | 8225311.0  |                 | 8218517.0 POLYGON (i-99.7393798828125 33.952473606   | 33.0                          | 1.0  |     | 1.0 United States of America    | 32.948  | 3.09                           | 0.14349749793627400        |
|                                                                 | 3985949.0  |                 | 3982666.0 POLYGON (j-99.7283935546875 33.993472995)  | 36.0                          | 1.0  |     | 1.0 United States of America    | 37.821  | 0.811                          | 0.14530849987186200        |
|                                                                 | 25179866.0 |                 | 25159183.0 POLYGON (i-99.7283935546875 33.993472995) | 72.0                          | 2.0  | 1.0 | United States of America        | 8.203   | 0.96                           | 0.14530849987186200        |
|                                                                 | 19304737.0 |                 | 19288902.0 POLYGON (i-99.73388671875 33.98436372829) | 110.0                         | 1.0  |     | 1.0 United States of America    | 0.137   | 0.033                          | 0.14666071778271600        |
|                                                                 | 3894290.0  |                 | 3891083.0 POLYGON (i-99.744873046875 33.9342453111)  | 33.0                          | 1.0  | 1.0 | <b>United States of America</b> | 8.198   | 1.852                          | 0.14729259515513300        |
|                                                                 | 8411348.0  |                 | 8404397.0 POLYGON (j-99.744873046875 33.9433599465)  | 31.0                          | 1.0  |     | 1.0 United States of America    | 78.249  | 10.127                         | 0.14783081384720400        |
|                                                                 | 25161780.0 |                 | 25141115.0 POLYGON (i-99.73388671875 33.96891848376) | 358.0                         | 2.0  |     | 1.0 United States of America    | 0.564   | 0.216                          | 0.14840678484464200        |
|                                                                 | 7950166.0  |                 | 7943622.0 POLYGON (i-99.7283935546875 34.007135064)  | 430.0                         | 1.0  |     | 1.0 United States of America    | 1.567   | 0.531                          | 0.15176726333962800        |
|                                                                 | 16158644.0 |                 | 16145349.0 POLYGON (j-99.7503662109375 33.929687627) | 26.0                          | 1.0  |     | 1.0 United States of America    | 57,994  | 2.455                          | 0.15272712942422100        |
|                                                                 | 8165598.0  |                 | 8158850.0 POLYGON (i-99.7503662109375 33.929687627)  | 27.0                          | 1.0  |     | 1.0 United States of America    | 57.68   | 1,158                          | 0.15272712942422100        |
|                                                                 | 15779029.0 |                 | 15766069.0 POLYGON (i-99.7503662109375 33.934245311) | 33.0                          | 1.0  |     | 1.0 United States of America    | 48.927  |                                | 21.244 0.15278365126400200 |
|                                                                 | 78791870   |                 | 7872701 0 POI YGON (L99 755859375 33 9205715286751   | 28 D                          | 10   |     | 1.0 I Inited States of America  | 117 166 |                                | 10.175 0.15829803849125300 |

<span id="page-12-1"></span>Figure 20: Input to Simulator

Install anaconda from the following url <https://www.anaconda.com>. Open Jupyter notebook and select the simulator code. Click on "kernel" and then "restart & run all".

## 3 WebApp

The Webapp is used to calculate the performance of the proposed system at any given coordinate and file size. This web also creates a mock data about the peers to the DB which is running in an EC2 instance Figure [23.](#page-14-0) The mock data contains peers' names, location, device info, device network usage, device memory usage, etc. The rows in the transactions table are hashed and stored in a column named hash. This hash column is later used for calculating the merkle root hash by the DAPP.

The website screenshots are given in Figure [21,](#page-13-0) Figure [22.](#page-13-1) Once the user gives the lat, long, and filesize, the flask app will compute the number of devices. Consider that if it needs 'X' devices to transfer 'Y' MB of files then at MySQL 'X' number of mock users and 'X' number of mock devices will be created. The mock data of the userInfo table is shown in Figure [24](#page-14-1) and mock data of deviceInfo is shown in Figure [25.](#page-15-0) The

transaction table will also have mock data of how many device resources have been used by the system Figure [26.](#page-15-1) The DAPP will run every 1 hour and look for value "0" in the "isPicked" column. It will pick all the unpicked transactions and calculate the merkle root hash with the help of the "hash" column in the transaction table. Once the Merkle root is calculated, it is updated in the merkleRoot table Figure [29](#page-17-0) and updates the isPicked column to 1 Figure [27.](#page-16-0)

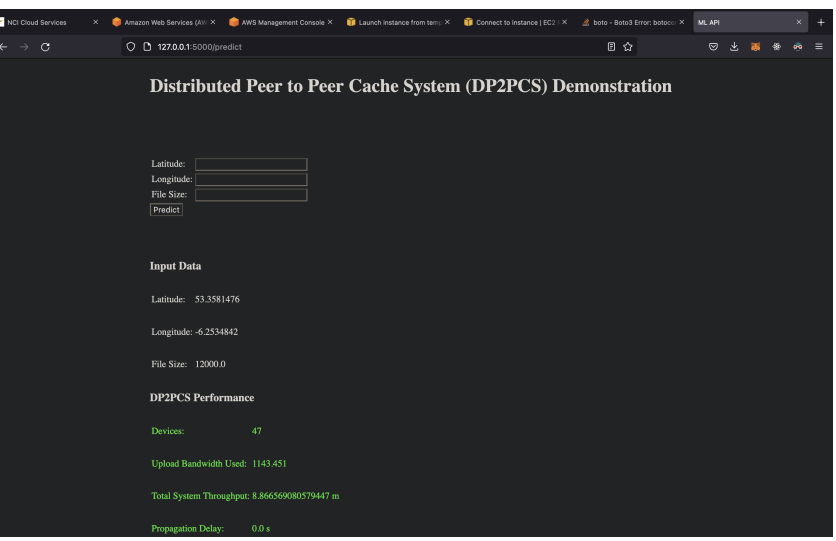

<span id="page-13-0"></span>Figure 21: WebApp Screenshot-1

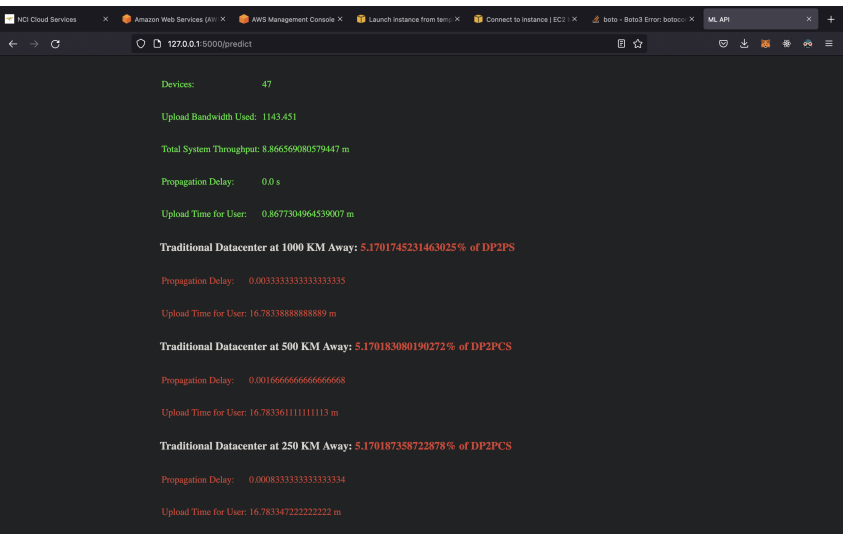

<span id="page-13-1"></span>Figure 22: WebApp Screenshot-2

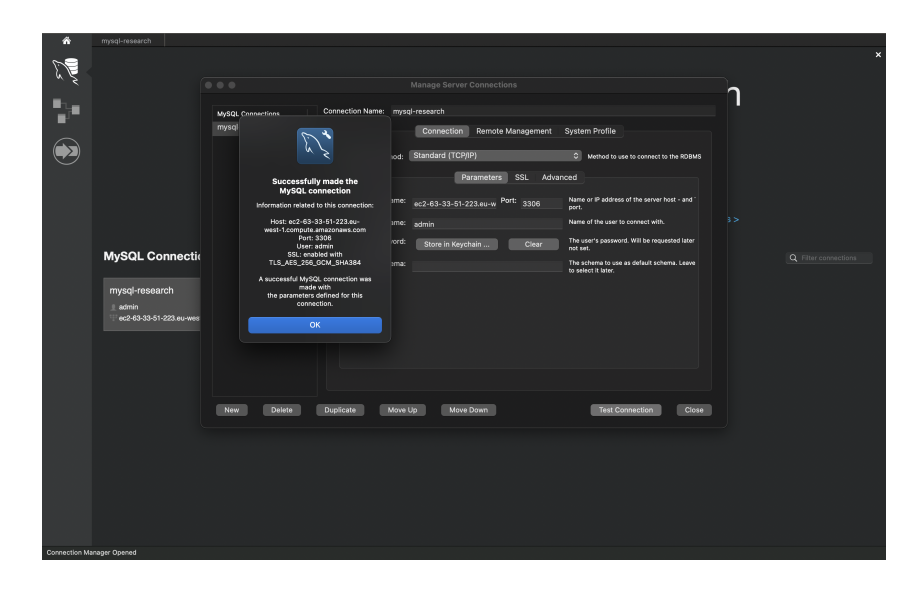

<span id="page-14-0"></span>Figure 23: MySql Connection

| ñ<br>mysql-research              |                      |                                        |                                                            |                                                |                                            |                        |                                        |
|----------------------------------|----------------------|----------------------------------------|------------------------------------------------------------|------------------------------------------------|--------------------------------------------|------------------------|----------------------------------------|
| 堀<br>57<br>$50^{\circ}$          | 應<br>ाठ              |                                        |                                                            |                                                |                                            |                        | ⊚ ⊓⊒⊓                                  |
| <b>Administration</b><br>Schemas |                      | F researchProjectDbScript              | F Device_Info<br># User_Info                               | F Transactions<br>F Device_Info                | <b>∲</b> User_Info<br>F Merkle_Root        | ∣≫                     | <b>Context Help</b><br><b>Snippets</b> |
| <b>MANAGEMENT</b>                | 無限                   | 多多条心                                   | 第 ◎ ◎ 圖<br>Limit to 1000 rows                              | $\star \rightarrow \bullet \blacksquare$<br>m. |                                            |                        | 图片<br>$\sim$                           |
| <b>B</b> Server Status           |                      |                                        |                                                            |                                                |                                            |                        |                                        |
| Client Connections               | $1 -$                |                                        | SELECT * FROM distributedPeersDB.User_Info;                |                                                |                                            |                        | Automatic context help is              |
| <b>Users and Privileges</b>      |                      |                                        |                                                            |                                                |                                            |                        | disabled. Use the toolbar              |
| Status and System Variables      |                      |                                        |                                                            |                                                |                                            |                        | to manually get help for               |
|                                  |                      |                                        |                                                            |                                                |                                            |                        | the current caret position             |
| Data Export                      |                      |                                        |                                                            |                                                |                                            |                        | or to toggle automatic                 |
| Data Import/Restore              |                      |                                        |                                                            |                                                |                                            |                        | help.                                  |
| <b>INSTANCE %</b>                |                      |                                        |                                                            |                                                |                                            |                        |                                        |
| Startup / Shutdown               |                      |                                        |                                                            |                                                |                                            |                        |                                        |
| Server Logs                      |                      |                                        |                                                            |                                                |                                            |                        |                                        |
| Options File                     |                      |                                        |                                                            |                                                |                                            |                        |                                        |
|                                  |                      |                                        |                                                            |                                                |                                            |                        |                                        |
| PERFORMANCE                      |                      |                                        |                                                            |                                                |                                            |                        |                                        |
| <b>B</b> Dashboard               |                      |                                        |                                                            |                                                |                                            |                        |                                        |
| <b>All</b> Performance Reports   | 100%                 | $C = 44:1$                             |                                                            |                                                |                                            |                        |                                        |
| Performance Schema Setup         | <b>Result Grid</b>   | <b>E +&gt; Filter Rows: Q Search</b>   |                                                            | Edit: non 图 图 图 Export/import: 图 图             |                                            |                        |                                        |
|                                  |                      |                                        |                                                            |                                                |                                            | ▦                      |                                        |
|                                  |                      | UserId LastName                        | FirstName                                                  | <b>Address</b>                                 | CreatedDate                                | Result<br>Grid         |                                        |
|                                  | 115                  | dummyLastName 115                      | cummyFirstName 115                                         | dummyAddress 115                               | 2022-08-09 19:46:52                        |                        |                                        |
|                                  | 114                  | dummyLastName 114                      | dummyFirstName 114                                         | dummyAddress 114                               | 2022-08-09 19:46:52                        | E                      |                                        |
|                                  | <b>FFR</b>           | dummyLastName 113                      | dummyFrstName 113                                          | dummyAddress 113                               | 2022-08-09 19:46:52                        |                        |                                        |
|                                  | 112<br>m             | dummyLastName 112<br>dummyLastName 111 | dummyFirstName 112<br>dummyFirstName 111                   | dummyAddress 112<br>dummyAddress 111           | 2022-08-09 19:46:52<br>2022-08-09 19:46:52 | Form<br>Editor         |                                        |
|                                  | 110                  | dummyLastName 110                      | dummyFirstName 110                                         | dummyAddress 110                               | 2022-08-09 19:46:52                        |                        |                                        |
|                                  | ш                    | dummyLastName 11                       | dummyFirstName 11                                          | dummyAddress 11                                | 2022-07-29 22:34:36                        | E                      |                                        |
|                                  | 109                  | dummyLastName 109                      | dummyFirstName 109                                         | dummyAddress 109                               | 2022/07-29 23:28:54                        |                        |                                        |
|                                  | 108                  | dummyLastName 108<br>dummyLastName 107 | dummyFirstName 108                                         | dummyAddress 108                               | 2022-07-29 23:28:54                        | Field<br>Types         |                                        |
|                                  | 107<br>106           | dummyLastName 105                      | dummyFirstName 107<br>dummyFirstName 105                   | dummyAddress 107<br>dummyAddress 106           | 2022-07-29 23:28:54<br>2022-07-29 23:28:54 |                        |                                        |
|                                  | 105                  | dummyLastName 105                      | dummyFirstName 105                                         | dummyAddress 105                               | 2022-07-29 23:28:54                        | 國                      |                                        |
|                                  | 104                  | dummyLastName 104                      | dummyFirstName 104                                         | dummyAddress 104                               | 2022/07-29 23:28:54                        |                        |                                        |
|                                  | 103                  | dummyLastName 103                      | dummyFirstName 103                                         | dummyAddress 103                               | 2022-07-29 23:28:54                        | Query<br>Stats         |                                        |
|                                  | 102<br>101           | dummyLastName 102<br>dummyLastName 101 | dummyFirstName 102<br>dummyFirstName 101                   | dummyAddress 102<br>dummyAddress 101           | 2022-07-29 23:28:54<br>2022-07-29 23:28:53 |                        |                                        |
|                                  | 100                  | dummyLastName 100                      | dummyFinstName 100                                         | dummyAddress 100                               | 2022-07-29 23:28:53                        | $E_{12}$               |                                        |
|                                  | 10                   | dummyLastName 10                       | dummyFrstName 10                                           | dummyAddress 10                                | 2022-07-29 22:34:38                        | Execution              |                                        |
|                                  |                      | LastName1                              | FirstName1                                                 | Address1                                       | 2022-07-29 21:58:00                        |                        |                                        |
|                                  | WALL                 | <b>HALL</b>                            | <b>WAL</b>                                                 | <b>HALL</b>                                    | <b>MILL</b>                                |                        |                                        |
|                                  | User_Info 1          |                                        |                                                            |                                                |                                            | Apply    Revert        |                                        |
|                                  |                      |                                        |                                                            |                                                |                                            |                        |                                        |
|                                  | <b>Action Output</b> | ×                                      |                                                            |                                                |                                            |                        |                                        |
|                                  |                      | Time<br>Action                         |                                                            |                                                | Response                                   | Duration / Fetch Time  |                                        |
|                                  | 9 <sub>1</sub>       | 21:35:58                               | SELECT * FROM distributedPeersDB.Device_Info LIMIT 0, 1000 |                                                | 353 rowls) returned                        | 0.030 sec / 0.00022    |                                        |
|                                  | $\bullet$ 2          | 21:36:21                               | SELECT * FROM distributedPeersDB.User_Info LIMIT 0, 1000   |                                                | 353 row(s) returned                        | 0.166 sec / 0.0014 sec |                                        |
| <b>Query Completed</b>           |                      |                                        |                                                            |                                                |                                            |                        |                                        |

<span id="page-14-1"></span>Figure 24: UserInfo Table

| mysql-research<br>Α                                                                                                    |                                                          |                                                            |                                            |                                                                                                    |
|----------------------------------------------------------------------------------------------------|----------------------------------------------------------|------------------------------------------------------------|--------------------------------------------|----------------------------------------------------------------------------------------------------|
| s<br>lo<br>F.<br>l is                                                                                                    | 見                                                        |                                                            |                                            | ⊚<br>10 S O                                                                                                    |
| <b>Administration</b><br>Schemas                                                                                                    | F researchProjectDbScript<br><b>F</b> Device_Info        | F Transactions<br>F User_info<br>F Device_Info             | # Merkle_Root   >><br>₱ User_Info          | <b>Context Help</b><br><b>Snippets</b>                                                                                 |
| <b>MANAGEMENT</b>                                                                                                    | <b>SS</b><br>۰<br>◎ 圖                                    | $\bullet$ < 0 0<br>Limit to 1000 rows                      |                                            | 图片                                                                                                    |
| <b>B</b> Server Status                                                                                                    | SELECT * FROM distributedPeersDB.Device_Info;<br>$1 -$   |                                                            |                                            | Automatic context help is                                                                                              |
| Client Connections<br><b>Users and Privileges</b><br>Status and System Variables<br>Data Export<br>Data Import/Restore<br><b>INSTANCE %</b> |                                                          |                                                            |                                            | disabled. Use the toolbar<br>to manually get help for<br>the current caret position<br>or to toggle automatic<br>help. |
| Startup / Shutdown<br>Server Logs<br>Options File                                                                                           |                                                          |                                                            |                                            |                                                                                                    |
| PERFORMANCE                                                                                                    |                                                          |                                                            |                                            |                                                                                                    |
| <b>B</b> Dashboard                                                                                                    | 100%                                                     |                                                            |                                            |                                                                                                    |
| <b>Su</b> Performance Reports                                                                                                    | $0 - 4811$                                               |                                                            |                                            |                                                                                                    |
| <sup>5</sup> Performance Schema Setup                                                                                                    | Result Grid <b>III to Filter Rows: Q. Search</b>         | Edit: mg His His His Export/import: 图图                     | E<br>п                                     |                                                                                                    |
|                                                                                                    | Deviceld Userid DeviceName                               | DeviceLocation<br>MemoryAllocatedin CreatedDate            | Result<br>Grid                             |                                                                                                    |
|                                                                                                    | 335<br>dummyDaviceName 335<br>335                        | 256<br>dummyLocation 335                                   | 2022-08-13 20:15:15                        |                                                                                                    |
|                                                                                                    | dummyDeviceName 336<br>335<br>335                        | dummyLocation 336<br>256                                   | 2022-08-13 20:15:15                        |                                                                                                    |
|                                                                                                    | $\overline{337}$<br>337<br>dummyBeviceName 337           | dummyLocation 337<br>266                                   | E<br>2022-08-13 20:15:15                   |                                                                                                    |
|                                                                                                    | $\overline{\text{R}}$<br>dummyDeviceName 338<br>853      | 256<br>dummyLocation 338                                   | 2022-08-13 20:15:15<br>Form<br>Editor      |                                                                                                    |
|                                                                                                    | 339<br>350<br>dummyDeviceName 339                        | dummyLocation 339<br>258                                   | 2022-08-13 20:15:15                        |                                                                                                    |
|                                                                                                    | 340<br>340<br>dummyDeviceName 340                        | 256<br>dummyLocation 340                                   | 2022-08-13 20:15:15                        |                                                                                                    |
|                                                                                                    | 341<br>341<br>dummyBeviceName 341                        | 256<br>dummyLocation 341                                   | 髻<br>2022-08-13 20:15:15                   |                                                                                                    |
|                                                                                                    | 542<br>342<br>dummyBeviceName 342                        | dummyLocation 342<br>256                                   | 2022-08-13 20:15:15                        |                                                                                                    |
|                                                                                                    | 3431<br>545<br>dummyDeviceName 343                       | 2525<br>dummyLocation 343                                  | Field<br>Types<br>2022-08-13 20:15:15      |                                                                                                    |
|                                                                                                    | 344<br>344<br>dumm DaviceName 344                        | 256<br>dummyLocation 344                                   | 2022-08-13 20:15:15                        |                                                                                                    |
|                                                                                                    | 345<br>345<br>dummyDeviceName 345<br>345<br>346          | 256<br>dummyLocation 345<br>256                            | 2022-08-13 20:15:15<br>e                   |                                                                                                    |
|                                                                                                    | dummyDeviceName 346<br>347<br>347<br>dummyDeviceName 347 | dummyLocation 346<br>dummyLocation 347<br>256              | 2022-08-13 20:15:15<br>2022-08-13 20:15:15 |                                                                                                    |
|                                                                                                    | 348<br>348<br>dummyDaviceName 348                        | 268<br>dummyLocation 348                                   | Query<br>Stats<br>2022-08-13 20:15:15      |                                                                                                    |
|                                                                                                    | 349<br>349<br>dummyDeviceName 349                        | dummyLocation 349<br>256                                   | 2022-08-13 20:15:15                        |                                                                                                    |
|                                                                                                    | 350<br>350<br>dummyDeviceName 350                        | dummyLocation 350<br>256                                   | 2022-08-13 20:15:15                        |                                                                                                    |
|                                                                                                    | জিয়<br>351<br>dummyBeviceName 351                       | cummyLocation 351<br>256                                   | łи<br>2022-08-13 20:15:15                  |                                                                                                    |
|                                                                                                    | 552<br>152<br>dummyDeviceName 352                        | 258<br>dummyLocation 352                                   | 2022-08-13 20:15:16<br>Execution<br>Plan   |                                                                                                    |
|                                                                                                    | 353<br>553<br>dummyDaviceName 353                        | 258<br>clummyLocation 353                                  | 2022-08-13 20:15:18                        |                                                                                                    |
|                                                                                                    | <b>HALL</b><br>45.1<br>m.                                | 19.4.4<br>7.5.1                                            | 451                                        |                                                                                                    |
|                                                                                                    | Device_Info 1                                            |                                                            | Apply   Revert                             |                                                                                                    |
|                                                                                                    | <b>Action Output</b>                                     |                                                            |                                            |                                                                                                    |
|                                                                                                    | Time<br>Action                                           | Response                                                   | <b>Duration / Fetch Time</b>               |                                                                                                    |
|                                                                                                    | $-1$<br>21:35:58                                         | SELECT * FROM distributedPeersDB.Device_Info LIMIT 0, 1000 | 0.030 sec / 0.00022<br>353 rowls) returned |                                                                                                    |
| <b>Query Completed</b>                                                                                                    |                                                          |                                                            |                                            |                                                                                                    |
|                                                                                                    |                                                          |                                                            |                                            |                                                                                                    |

<span id="page-15-0"></span>Figure 25: DeviceInfo Table

<span id="page-15-1"></span>Figure 26: Transaction Table before DAPP update

| mysol-research<br>m                                                                                                    |                                                                                                    |                      |                                                  |                                                              |                |                                                                                                    |                            |                                               |                   |                     |                                                                                                    |
|----------------------------------------------------------------------------------------------------|----------------------------------------------------------------------------------------------------|----------------------|--------------------------------------------------|--------------------------------------------------------------|----------------|----------------------------------------------------------------------------------------------------|----------------------------|-----------------------------------------------|-------------------|---------------------|----------------------------------------------------------------------------------------------------|
| s<br>$\overline{G}$<br>57<br>i.                                                                                                    | 見                                                                                                    |                      |                                                  |                                                              |                |                                                                                                    |                            |                                               |                   | $^{\circ}$          | n = 0                                                                                                    |
| <b>Schemas</b><br><b>Administration</b>                                                                                                    | F researchProjectDbScript                                                                                                    |                      | F Device Info                                    | # User Info                                                  | F Transactions | # User Info<br>F Device Info                                                                         |                            | # Merkle Root   SS                            |                   | <b>Context Help</b> | Snippets                                                                                                    |
| <b>MANAGEMENT</b>                                                                                                    |                                                                                                    | 多多条价                 | 第 の の 開                                          | Limit to 1000 rows                                           | ø              | $\checkmark$ a n m                                                                                   |                            |                                               |                   | 图片                  |                                                                                                    |
| <b>B</b> Server Status<br>Client Connections<br><b>Users and Privileges</b><br>Status and System Variables<br>Data Export<br>Data Import/Restore<br><b>INSTANCE %</b> | -- SET SOL SAFE UPDATES = 0:<br>n.<br>$\overline{2}$<br>-- update distributedPeersDB.Transactions set isPicked = 0;<br>SELECT * FROM distributedPeersDB.Transactions:<br>$3 - 1$<br>$\mathbf{d}$<br>-- delete from distributedPeersDB.Transactions where isPicked= 0<br>$\mathcal{R}_\mathrm{c}$ |                      |                                                  |                                                              |                |                                                                                                    |                            |                                               |                   |                     | Automatic context help is<br>disabled. Use the toolbar<br>to manually get help for<br>the current caret position<br>or to toggle automatic<br>help. |
| Startup / Shutdown<br>A Server Logs<br>Dotions File                                                                                                    |                                                                                                    |                      |                                                  |                                                              |                |                                                                                                    |                            |                                               |                   |                     |                                                                                                    |
| PERFORMANCE<br><b>B</b> Dashboard<br><b>Su</b> Performance Reports<br>Performance Schema Setup                                                                        | 0 <br>100%<br>114                                                                                                    |                      | Result Grid <b>III to Filter Rows: Q. Search</b> |                                                              |                |                                                                                                    |                            | $\Box$                                        | 圍                 |                     |                                                                                                    |
|                                                                                                    |                                                                                                    |                      |                                                  | Transactionid Deviceld MemoryUsageInMB NetworkUsageInMb      | hash           |                                                                                                    | isPicked CreatedDate       |                                               | Result            |                     |                                                                                                    |
|                                                                                                    | 335<br>336                                                                                                    | 窓<br>335             | ।उउ<br>1233                                      | 20<br>29                                                     |                | 3fo49f0b6ece07c89807b3c50abbe160c4af0d25da6a0fd 1<br>Be44284c2f1a8b8aa750fc203c3ed7781f0e453e744c0c3 |                            | 2022-08-13 20:40:00<br>2022-08-13 20:40:00    | E                 |                     |                                                                                                    |
|                                                                                                    | ख्य<br>उत्तर                                                                                                    | विडेड<br><b>ANTI</b> | 128<br>и                                         | छि<br>14                                                     |                | 4abbb2ffd0cc13f52800a4b95d0a99c4f5ec72b8c4546b4<br>#932bfba32c5cl7957cl7d6f97095cb0c49e5752f8574bab0 |                            | 2022-08-13 20:40:00<br>2022-08-13 20:40:00    |                   |                     |                                                                                                    |
|                                                                                                    | 339                                                                                                    | 3527                 | 1129                                             | B2.                                                          |                | 0166a9c39122571ef2becd781430621c2c555737619086                                                       |                            | 2022-08-13 20:40:00                           | Form<br>Editor    |                     |                                                                                                    |
|                                                                                                    | 340                                                                                                    | 340                  | 61                                               | n                                                            |                | 361e9af4bfa6c4a2386e631c0f16681b69e1f8ab2529310                                                      |                            | 2022-08-13 20:40:00                           |                   |                     |                                                                                                    |
|                                                                                                    | 341<br>342                                                                                                    | त्रिया<br>342        | ि अ<br>17                                        | 19<br>$\overline{20}$                                        |                | 7bd611cf1794e5829e409dc15f84025bebdad6a7917d53<br>4bfe9333a99e0988defe3673ab2b0a3c159472oe9f0878     |                            | 2022-08-13 20:40:00<br>2022-08-13 20:40:00    | 髻                 |                     |                                                                                                    |
|                                                                                                    | 545                                                                                                    | हरडा                 | बिर                                              | П                                                            |                | 49459ef95869e9ea899054d1612b698931cbe269a5c7c                                                        |                            | 2022-08-13 20:40:00                           | Field<br>Types    |                     |                                                                                                    |
|                                                                                                    | 344                                                                                                    | 344                  | liffl                                            | 13                                                           |                | 6a59e10a5725c23370a340bcae4771646ad13b5880249                                                        |                            | 2022-08-13 20:40:00                           |                   |                     |                                                                                                    |
|                                                                                                    | 345                                                                                                    | 345                  | 213                                              | 24                                                           |                | 8db5a148127a47a01f8f50aaba45cd0700d725db6c17f3                                                       |                            | 2022-08-13 20:40:00                           | E                 |                     |                                                                                                    |
|                                                                                                    | 345<br>547                                                                                                    | 346<br>RT            | ख़ि<br>1171                                      | 10 <sup>1</sup>                                              |                | abaefdfcad5657ea73e07oe624f8d975605d0b1831eacc0<br>Be414fbax4Bfa1e0acbs2fr2622f000f6c4eda5520dbcc1   |                            | 2022-08-13 20:40:00<br>2022108-13 20:40:00    |                   |                     |                                                                                                    |
|                                                                                                    | 348                                                                                                    | 343                  | 148                                              | ш                                                            |                | 0565b7442x0c7d89cc26a5f8fdd038bc08ii85ff2fo418a32                                                    |                            | 2022-08-13 20:40:00                           | Query             |                     |                                                                                                    |
|                                                                                                    | 849                                                                                                    | 339                  | 1237                                             | 18                                                           |                | 77abaad1e5b82a20484798e27cf84ee172dfbb8f72ff11c.                                                     |                            | 2022-08-13 20:40:00                           |                   |                     |                                                                                                    |
|                                                                                                    | ब्रिड0                                                                                                    | 350                  | 1223                                             | 26                                                           |                | 020ac7d3af3fb04695fdbf5884c8e30b7d414df8bb1011b                                                      |                            | 2022-08-13 20:40:00                           | 2an               |                     |                                                                                                    |
|                                                                                                    | জিয়<br>552                                                                                                    | 351<br>बाल           | <b>T</b> 249<br><b>TIES</b>                      | $\overline{18}$                                              |                | 48696297dbefaadf480of38b13e28c344a232275f36534.<br>p50952b0ddfa120089eb1eb464588146579p6dc0b594      |                            | 2022-08-13 20:40:00<br>2022-08-13 20:40:00    |                   |                     |                                                                                                    |
|                                                                                                    | 553                                                                                                    | 833                  | 160                                              | ब्र<br>ñп                                                    |                | 654bdfaocbae81bcb6d247265822219d168e0ab2075dcf                                                       |                            | 2022-08-13 20:40:00                           | Execution<br>Plan |                     |                                                                                                    |
|                                                                                                    | 451                                                                                                    | <b>HALL</b>          | 1.01                                             | <b>HALL</b>                                                  | <b>HILL</b>    |                                                                                                    | <b>MALL</b><br><b>MALL</b> |                                               |                   |                     |                                                                                                    |
|                                                                                                    | <b>Transactions 2</b>                                                                                                    |                      |                                                  |                                                              |                |                                                                                                    |                            | Apply   Revert                                |                   |                     |                                                                                                    |
|                                                                                                    | <b>Action Output</b>                                                                                                    |                      |                                                  |                                                              |                |                                                                                                    |                            |                                               |                   |                     |                                                                                                    |
|                                                                                                    | Time                                                                                                    | Action               |                                                  |                                                              |                | Response                                                                                             |                            | <b>Duration / Fetch Time</b>                  |                   |                     |                                                                                                    |
|                                                                                                    | 23:13:49<br>$-6$                                                                                                    |                      |                                                  | SELECT * FROM distributedPeersDB.Transactions LIMIT 0, 1000. |                | <b>CONTRACTOR</b><br>339 row(s) returned                                                             |                            | www.communication.com<br>0.029 sec / 0.00034. |                   |                     |                                                                                                    |
| <b>Query Completed</b>                                                                                                    |                                                                                                    |                      |                                                  |                                                              |                |                                                                                                    |                            |                                               |                   |                     |                                                                                                    |

<span id="page-16-0"></span>Figure 27: Transaction Table after DAPP update

Figure 28: MerkleRoot table before DAPP update

| mysql-research<br>Α                                                                                                    |                                                                                                    |                                                     |                                                                                                    |
|----------------------------------------------------------------------------------------------------|----------------------------------------------------------------------------------------------------|-----------------------------------------------------|----------------------------------------------------------------------------------------------------|
| ĐE<br>$\overline{a}$<br>応<br>ы<br>ka<br>40                                                                                                    | 溴                                                                                                    |                                                     | <b>DE0</b><br>$^{\circ}$                                                                                                    |
| <b>Administration</b><br>Schemas                                                                                                    | F Device_Info<br># User_info<br>F Transactions<br>F researchProjectDbScript                                                                                                    | F Device_Info<br>₱ User_Info<br># Merkle_Root<br>∣≫ | <b>Context Help</b><br><b>Snippets</b>                                                                                                    |
| <b>MANAGEMENT</b>                                                                                                    |                                                                                                    |                                                     |                                                                                                    |
|                                                                                                    |                                                                                                    | $\bullet$ < 0.8                                     | 图片                                                                                                    |
| <b>B</b> Server Status<br>Client Connections<br>Users and Privileges<br>Status and System Variables<br>Data Export<br>Data Import/Restore<br><b>INSTANCE %</b><br>Startup / Shutdown<br>A Server Logs<br>Options File<br>PERFORMANCE<br><b>B</b> Dashboard<br>Performance Reports | Limit to 1000 rows<br>無限<br><b>So</b><br>@@@<br>鬭<br>SELECT * FROM distributedPeersDB.Merkle_Root;<br>$1 - 1$<br>$\circ$<br>100%<br>4611<br><b>If</b> $\leftrightarrow$ <b>Elter Rows:</b> Q. Search<br><b>Result Grid</b><br>MerkleRootid merkleHash<br>$\mathbf{B}$<br>cf44ebd96e357274d0aeoa8ef28c9e462da07383672b2f1af3a151a232f56fdd<br>33891ef5c690cf%2a2c49f4691303fddfcb0abff894ff22733742a9f3c0313b<br>$\overline{7}$<br>c8cc85918cca9c8c1235b1cb6187as909e9ed999a5e4dbafs2f11b938e402c0a<br>18<br>191<br>ea76278560401d0c61a13%28828bd3cc0ad3d5698986ft900fta543af3bca26<br>T10<br>113bbf7c07bcbeef57759e9ef1a5cea4e57c3529c515c281cfb2fcefb76e46ba<br>ŤП<br>70fe9750866190cd71d333609dbf30c72940a1d6ef369b025fbe624c49fa219b<br>$\overline{12}$<br>c8d9f965efc82f47c6bc25cf75ed937de99e1797efc2ba58f77d313770001c362 |                                                     | Automatic context help is<br>disabled. Use the toolbar<br>to manually get help for<br>the current caret position<br>or to toggle automatic<br>help. |
| Performance Schema Setup                                                                                                    | Edit: ra IB IB IB Export/import: 图图                                                                                                    |                                                     | e,<br>$\Box$                                                                                                    |
|                                                                                                    |                                                                                                    | CreatedDate                                         |                                                                                                    |
|                                                                                                    |                                                                                                    | 2022-08-12 10:45:01                                 |                                                                                                    |
|                                                                                                    |                                                                                                    | 2022-08-12 12:40:02                                 | 眉                                                                                                    |
|                                                                                                    |                                                                                                    | 2022-08-12 12:45:02<br>2022-08-12 13:10:02          |                                                                                                    |
|                                                                                                    |                                                                                                    | 2022-08-12 13:20:02                                 | Form<br>Editor                                                                                                    |
|                                                                                                    |                                                                                                    | 2022-08-12 16:30:00                                 |                                                                                                    |
|                                                                                                    |                                                                                                    | 2022-08-13 20:40:00                                 | P                                                                                                    |
|                                                                                                    | 981<br><b>NALL</b>                                                                                                    | <b>HALL</b>                                         |                                                                                                    |
|                                                                                                    |                                                                                                    |                                                     | Field<br>Types                                                                                                    |
|                                                                                                    |                                                                                                    |                                                     |                                                                                                    |
|                                                                                                    |                                                                                                    |                                                     | E                                                                                                    |
|                                                                                                    |                                                                                                    |                                                     |                                                                                                    |
|                                                                                                    |                                                                                                    |                                                     | Query                                                                                                    |
|                                                                                                    |                                                                                                    |                                                     |                                                                                                    |
|                                                                                                    |                                                                                                    |                                                     | łн                                                                                                    |
|                                                                                                    |                                                                                                    |                                                     |                                                                                                    |
|                                                                                                    |                                                                                                    |                                                     | Execution<br>Plan                                                                                                    |
|                                                                                                    |                                                                                                    |                                                     |                                                                                                    |
|                                                                                                    |                                                                                                    |                                                     |                                                                                                    |
|                                                                                                    | Merkle_Root 2                                                                                                    |                                                     | Apply   Revert                                                                                                    |
|                                                                                                    | <b>Action Output</b><br>b.                                                                                                    |                                                     |                                                                                                    |
|                                                                                                    | Time<br>Action                                                                                                    | Response                                            | Duration / Fetch Time                                                                                                    |
|                                                                                                    | <b>WARRANTEE</b><br><b>Marketing</b><br>The contract complete the process of the contract service contract service<br><b>CONTRACTOR</b><br>23:12:01<br>SELECT * FROM distributedPeersDB.Merkle_Root LIMIT 0, 1000<br>$\bullet$<br>œ                                                                                                    | Without payment come<br>7 row(s) returned           | <b>Manufacturer and Community Community</b><br>0.016 sec / 0.000015                                                                                 |
| <b>Query Completed</b>                                                                                                    |                                                                                                    |                                                     |                                                                                                    |

<span id="page-17-0"></span>Figure 29: MerkleRoot table after DAPP update

Install Python3 from <https://www.python.org/downloads/> Next install pip by running curl https://bootstrap.pypa.io/get-pip.py -o get-pip.py python get-pip.py Install requirements pip install -r requirements.txt To run the application type export FLASK APP=application flask run

## 4 Smart Contract

This is the smart contract code developed in Solidity and deployed using Remix. The smart contract will store the updated merkle root hash on the Ethereum public blockchain network. It also retrieves the top (recent) merkle root whenever the challenge method is called. With this top merkle root value, the SLA transparency is verified by the peers.

The smart contract code is given in Figure [30,](#page-18-0) and to deploy the smart contract on the Ethereum ropsten testnet, it must be deployed as an inject-provider metamask Figure [31](#page-18-1) and it will cost some test ether from the metamask wallet as shown in Figure [32.](#page-19-0) Once the block is added, it will give the transaction id and contract id in metamask Figure [33.](#page-19-1) The transactions could also be seen in the Etherscan Figure [34.](#page-20-0)

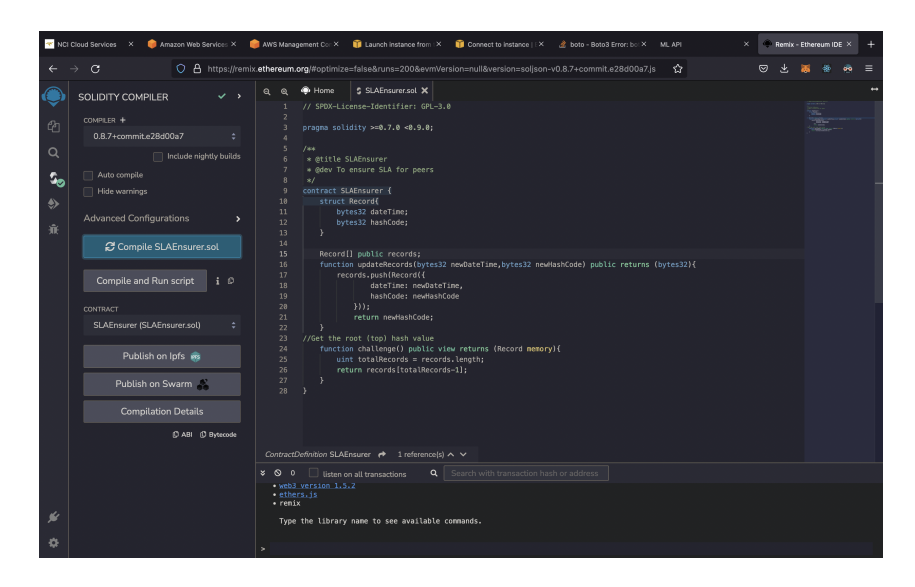

<span id="page-18-0"></span>Figure 30: Smart Contract Compile

<span id="page-18-1"></span>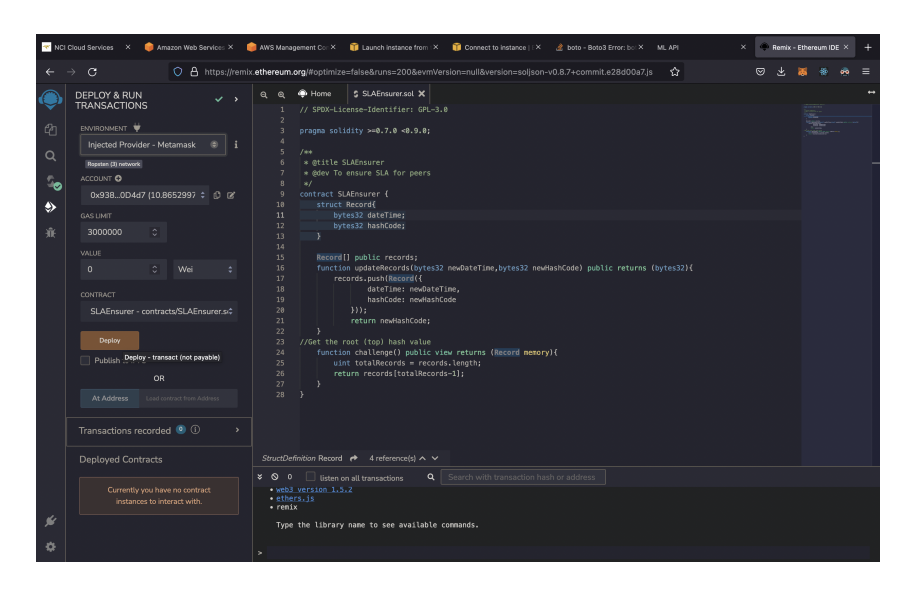

Figure 31: Smart Contract Deploy

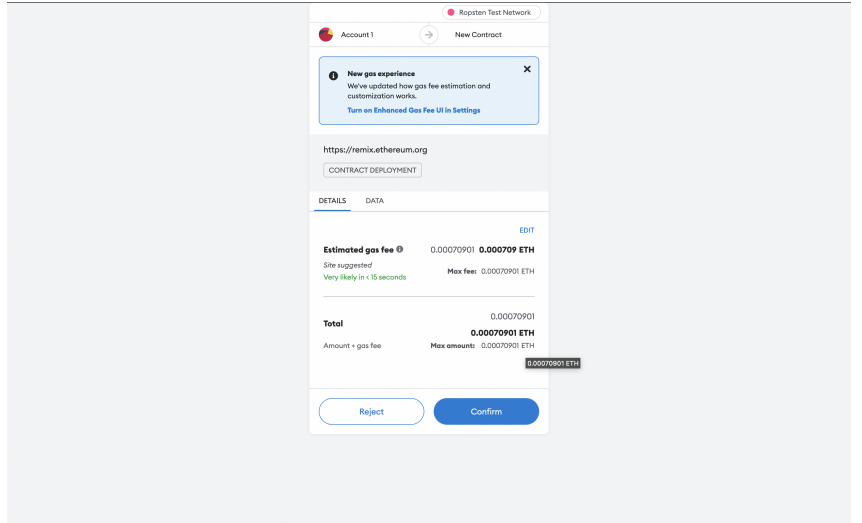

<span id="page-19-0"></span>Figure 32: Metamask Gas Price

|                                                |                                                                                                    | NCI Doud Services X CAmazon Web Services X CAWS Management Co X CA Launch instance from IX Connect to instance   X & boto - Boto3 Error; bot X MLAPI                                                                                                    | ×                                                                                                    | Remix - Ethereum IDE X |
|------------------------------------------------|----------------------------------------------------------------------------------------------------|----------------------------------------------------------------------------------------------------|----------------------------------------------------------------------------------------------------|------------------------|
|                                                | G                                                                                                    | C A https://remix.ethereum.org/#optimize=false&runs=200&evmVersion=null&version=solison-v0.8.7+commit.e28d00a7.is                                                                                                    | $\overline{M}$<br>☆                                                                                                    |                        |
| $\mathcal{C}$<br>Q<br>S <sub>O</sub><br>۰<br>審 | DEPLOY & RUN<br>$\checkmark$ )<br><b>TRANSACTIONS</b><br>ENVIRONMENT<br>Injected Provider - Metamask<br>Ropsten (3) network<br>ACCOUNT O<br>0x938 0D4d7 (10.8645907 : 0 R'<br>GAS LIMIT<br>3000000<br>VALUE<br>$\mathbf{0}$<br>Wei<br>CONTRACT<br>SLAEnsurer - contracts/SLAEnsurer.sc<br>Deploy<br>Publish to IPFS<br><b>OR</b><br>Load contract from Address<br>At Address<br>Transactions recorded <sup>1</sup> 1<br>$\rightarrow$ | SLAEnsurer.sol X<br><sup>®</sup> Home<br>$^{\circ}$<br>$\bullet$<br>// SPDX-License-Identifier: GPL-3.0<br>pragna solidity >=0.7.0 <0.9.0;<br>×,<br>$I \oplus \infty$<br>* @title SLAEnsurer<br>* @dev To ensure SLA for peers<br>$\ast$<br>8<br>9<br>contract SLAEnsurer {<br>struct Recordf<br>10<br>11<br>bytes32 dateTime:<br>12<br>bytes32 hashCode;<br>13<br>×<br>14<br>15<br>Record[] public records:<br>16<br>function updateRecords(bytes32 newDateTime,bytes32 newHashCode) pub<br>17.<br>records.push(Record({<br>18<br>dateTime: newDateTime,<br>19<br>hashCode: newHashCode<br>28<br>300:<br>21<br>return newHashCode;<br>22<br>23<br>//Get the root (too) hash value<br>24<br>function challenge() public view returns (Record memory){<br>25<br>uint totalRecords = records.length;<br>return records [totalRecords-1]:<br>26<br>27<br>٠<br>28<br>$\rightarrow$ | <b>Contract Deployment</b><br>×<br>View on block explorer<br><b>Status</b><br>Confirmed<br>Copy Transaction ID<br>To<br>From<br>0x938  D4d<br>New Contract<br><b>Transaction</b><br>Nonce<br>174<br>Amount<br>$-0$ ETH<br>Gos Limit (Units)<br>283605<br>Gas Used (Units)<br>283605<br>Base Fee (GWE))<br>0.000000007<br>Priority Fee (GWE)<br>2.5<br><b>Total Gas Fee</b><br>0.000709 ETH<br>Max Fee Per Gas<br>0.000000003 FTH<br>Total<br>0.00070901 ETH |                        |
|                                                | <b>Deployed Contracts</b><br>俞                                                                                                    | StructDefinition Record $\rightarrow$ 4 reference(s) $\land \lor$                                                                                                    |                                                                                                    |                        |
|                                                | > SLAENSURER AT 0XCD97AB58 (BL IL) X                                                                                                    | Q Search with transaction hash or address<br>$8 \ 0 \ 0$ Listen on all transactions                                                                                                    |                                                                                                    |                        |
| ĸ<br>o                                         |                                                                                                    | view on etherscan<br>[block:12782586 txIndex:4] from: 0x9380D4d7 to: SLAEnsurer.(constructor) value: 0 weidata: 0x60878033 logs: 0<br>$\checkmark$<br>hash: 0x350c5c81                                                                                                    |                                                                                                    | Debua                  |

<span id="page-19-1"></span>Figure 33: Metamask Contract Id

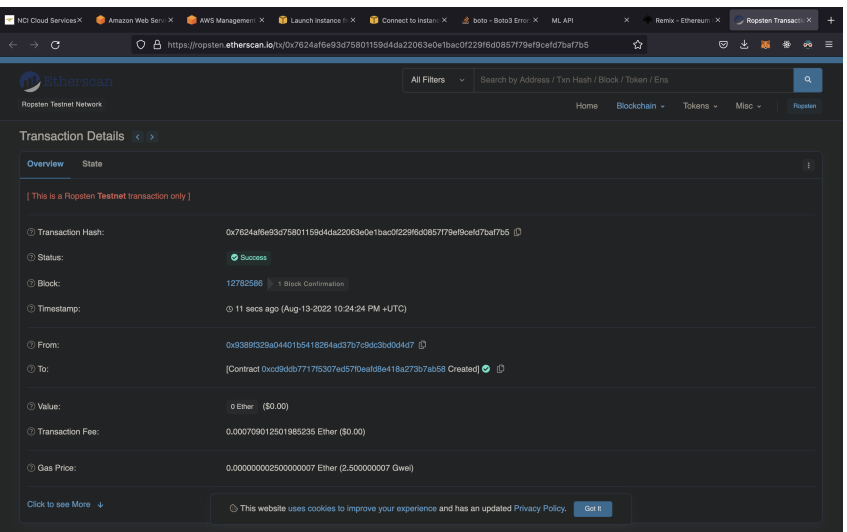

<span id="page-20-0"></span>Figure 34: Etherscan transaction

Open Remix from <https://remix.ethereum.org> Install Metamask from <https://metamask.io>

Get some free test ethers from <https://faucet.dimensions.network>

Upload the submitted solidity code to remix editor.

Compile the uploaded code.

Deploy it in Inject Web3 and select Ropsten testnet.

This will deploy the code to Ethereum test network.

## 5 DAPP

The DAPP Figure [35](#page-21-0) has a scheduler which runs every 1 hour and checks the MySQL DB for any new transactions with the help of **isPicked** column. If the isPicked value is 0, the rows are picked and the merkle root hash is computed by hashing all the hash values present in hash column of the transaction table. This merkle root hash is then updated in Merkle Root table and Ethereum smart contract running in Ropsten test network Figure [36,](#page-21-1) Figure [37.](#page-22-0)

This DAPP also has two rest endpoint for accessing the root merkle value from both the Blockchain Figur[e38](#page-22-1) and the DB Figur[e39.](#page-23-1) This REST end point will be handy for the peers to verify their SLA.

|    | <b>EXPLORER</b><br>$\cdots$ | JS handler.js X<br>35 mysqlUpdate.js                                                                       | $m -$                     |
|----|-----------------------------|----------------------------------------------------------------------------------------------------|---------------------------|
|    | $\vee$ OPEN EDITORS         | JS nandler.is >                                                                                            |                           |
|    | JS mysqlUpdate.js           | app.use(express.json());<br>s                                                                              |                           |
|    | $\times$ JS handler is      | 6<br>D                                                                                                    |                           |
| ٩þ | $\vee$ SLAENSURER           | $const$ cron = require('node-cron');<br>8                                                                  |                           |
|    | > node_modules              | $\overline{9}$<br>$const$ port = $8888$ ;                                                                  |                           |
|    | O .env                      | 10                                                                                                    |                           |
| B  | JS contract.is              | 11<br>const mySql = require("./mysqlUpdate")                                                               |                           |
|    | JS handler.js               | 12<br>const blockchain = require("./contract")<br>13                                                       |                           |
| æ  | JS mysqlUpdate.js           | 14<br>// This get method "symbol" will return the symbol of the token                                      |                           |
|    | F mysolUpdateBackup.txt     | app.get('/blockchainChallenge', async(req,res) => {<br>15                                                  |                           |
|    | () package-lock.ison        | 16<br>let resChallengeResult = blockchain.challengeResult();                                               |                           |
|    | () package.json             | 17<br>resChallengeResult.then((result)=>{                                                                  |                           |
|    |                             | 18<br>res.send({"blockchainHash";result});<br>19<br>$\mathcal{W}$                                          |                           |
|    |                             | $\mathcal{Y}$<br>$20-1$                                                                                    |                           |
|    |                             | 21                                                                                                    |                           |
|    |                             | and in the company of the company of the company of the co-<br><b>ALCOHOL</b>                              |                           |
|    |                             | PROBLEMS OUTPUT TERMINAL JUPYTER DEBUG-CONSOLE                                                             | <b>2</b> node + v Ⅲ 音 ^ × |
|    |                             | o (base) sathish@Sathishs-MacBook-Air SLAEnsurer % node handler.is                                         |                           |
|    |                             | connected to web3                                                                                          |                           |
|    |                             | connected to contract on ropsten<br>listening on port 8080                                                 |                           |
|    |                             | Task is running every minute Sat Aug 13 2022 21:40:00 GMT+0100 (Irish Standard Time)<br>select transaction |                           |
|    |                             | [ RowDataPacket { CreatedDate: 2022-08-13T19:40:00.000Z } ]                                                |                           |
|    |                             | start                                                                                                    |                           |
|    |                             | hash: 'c8d9f965efc82f47c6bc25cf75ed937de99e1797e62ba58f77d313770881c362',                                  |                           |
|    |                             | time: 2022-08-13T19:40:00.000Z                                                                             |                           |
|    |                             |                                                                                                    |                           |
|    |                             | end<br>tx count is 173                                                                                     |                           |
|    |                             | gasPrice = 1500000007                                                                                      |                           |
|    |                             | gas price 150.150888701<br>signed transaction with super secret private key                                |                           |
|    |                             |                                                                                                    |                           |
|    |                             | 988566a1622b5862778d511f76a89d401c0c1378bba34678ad6b1b8e9                                                  |                           |
|    |                             |                                                                                                    |                           |
|    |                             |                                                                                                    |                           |
|    |                             |                                                                                                    |                           |
|    |                             |                                                                                                    |                           |
| ඹ  |                             |                                                                                                    |                           |
|    |                             |                                                                                                    |                           |
|    | $>$ OUTLINE                 |                                                                                                    |                           |
|    | > TIMELINE                  |                                                                                                    |                           |
|    | 0.000                       | $1 - 0.0$ $0.170$ $0.175$ $0.177$ $0.17$ $1.7$ $1.17$ $1.17$ $1.17$ $1.17$ $1.17$ $1.17$                   |                           |

<span id="page-21-0"></span>Figure 35: DAPP blockchain upload

| NCI Cloud Services X                         | Amazon Web Services X                                                               | AWS Management Cor X 11 Launch Instance from X                                          | Connect to instance I   X                                           | <b>2</b> boto - Boto 3 Error: bot X ML API         | ×                       | Address 0x9389f329a X<br>÷ |
|----------------------------------------------|-------------------------------------------------------------------------------------|-----------------------------------------------------------------------------------------|---------------------------------------------------------------------|----------------------------------------------------|-------------------------|----------------------------|
| G<br>$\rightarrow$                           | O A https://ropsten.etherscan.io/address/0x9389f329a04401b5418264Ad37B7c9DC3bd0D4d7 |                                                                                         |                                                                     | *                                                  | ☺                       | Е                          |
| itherscan                                    |                                                                                     |                                                                                         | All Filters<br>$\sim$                                               | Search by Address / 1xn Hash / Block / Token / Ens |                         |                            |
| Ropsten Testnet Network                      |                                                                                     |                                                                                         |                                                                     | Blockchain v<br>Home                               | Misc $\sim$<br>Tokens v | Roosten                    |
|                                              | Address 0x9389f329a04401b5418264Ad37B7c9DC3bd0D4d7 0 ::                             |                                                                                         |                                                                     |                                                    |                         |                            |
| Overview                                     |                                                                                     |                                                                                         | More Info                                                           |                                                    |                         | More $\vee$                |
| Balance:                                     | 10.865299778457989814 Ether                                                         |                                                                                         | My Name Tag:                                                        | Not Available                                      |                         |                            |
| Token:                                       | \$0.00 <b>m</b>                                                                     |                                                                                         |                                                                     |                                                    |                         |                            |
| Erc20 Token Txns<br><b>Transactions</b>      |                                                                                     |                                                                                         |                                                                     |                                                    |                         |                            |
| IF Latest 25 from a total of 25 transactions |                                                                                     |                                                                                         |                                                                     |                                                    |                         |                            |
| <b>Txn Hash</b>                              | Method (i)<br><b>Block</b>                                                          | Age                                                                                     | From T                                                              | To $\tau$                                          | Value                   | <b>Txn Fee</b>             |
| 0xa64fbac7fd2cd797ee3<br>œ                   | 12782092<br><b>Undate Records</b>                                                   | 52 secs ago                                                                             | 0x9389f329a04401b541                                                | 0x8340d08548d41ef2da<br>OUT                        | 0 Ether                 | 0.00778542                 |
| 0x131fc5e1fbd363f118d8<br>$\infty$           | 12773934<br>Update Records                                                          | 1 day 4 hrs ago                                                                         | 0x9389f329a04401b541                                                | 0x8340d08548d41ef2da<br>OUT                        | 0 Ether                 | 0.00519148                 |
| 0x914981319fc2287adf0<br>$\circ$             | 12773025<br><b>Undate Records</b>                                                   | 1 day 7 hrs ago                                                                         | 0x9389f329a04401b5418264ad37b7c9dc3bd0d4d7<br>UXXIS8913298044010541 | 0x8340d08548d41ef2da<br>OUT                        | 0 Ether                 | 0.00571063                 |
| 0x4b09330373db440a0e<br>$\sigma$             | 12772975<br>Update Records                                                          | 1 day 7 hrs ago                                                                         | 0x9389f329a04401b541                                                | 0x8340d08548d41ef2da<br>OUT                        | 0 Ether                 | 0.00571063                 |
| 0xd1c5820aeb6066e6f6<br>œ                    | 12772862<br><b>Undate Records</b>                                                   | 1 day 7 hrs ago                                                                         | 0x9389f329a04401b541                                                | 0x8340d08548d41ef2da<br>OUT                        | 0 Ether                 | 0.00571063                 |
| 0x679867df64f1f2acdbe<br>$\sigma$            | 12772834<br>Update Records                                                          | 1 day 8 hrs ago                                                                         | 0x9389f329a04401b541                                                | 0x8340d08548d41ef2da<br>OUT                        | 0 Ether                 | 0.00571063                 |
| 0xacd05292fdbc8a9d5b<br>$\infty$             | 12772300<br><b>Update Records</b>                                                   | 1 day 9 hrs ago.                                                                        | 0x9389f329a04401b541                                                | 0x8340d08548d41ef2da<br><b>OUT</b>                 | 0 Ether                 | 0.00571063                 |
| 0x18c0330ad95d69ab99<br>œ.                   | Update R                                                                            | This website uses cookies to improve your experience and has an updated Privacy Policy. |                                                                     | Got It<br>if2da                                    | 0 Ether                 | 0.00571063                 |

<span id="page-21-1"></span>Figure 36: Etherscan update

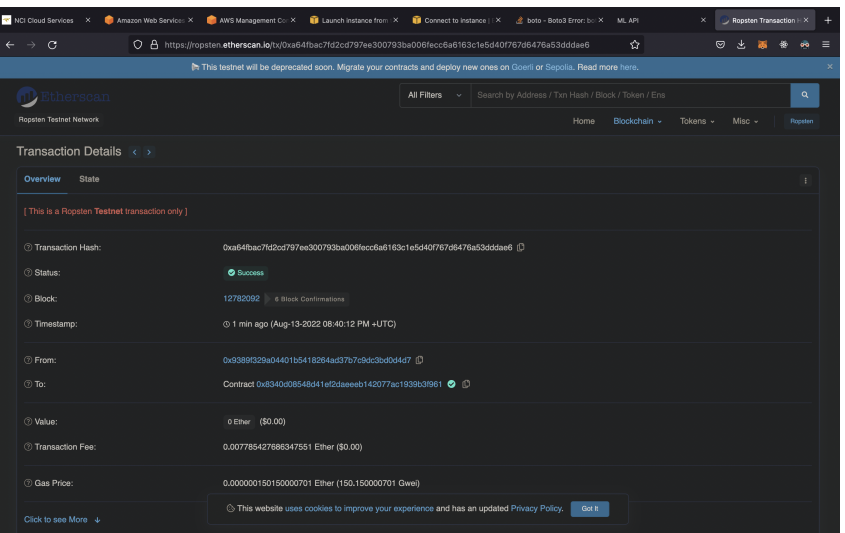

<span id="page-22-0"></span>Figure 37: Etherscan transaction

| A My Workspace                       | New.<br>Import                                                                                                    |                                                | GET http://localhost:8080/t ● GET http://localhost:8080/c ●                                 | ÷.<br>1888                                                                             | No Environment                          |     | v                |
|--------------------------------------|----------------------------------------------------------------------------------------------------|------------------------------------------------|---------------------------------------------------------------------------------------------|----------------------------------------------------------------------------------------|-----------------------------------------|-----|------------------|
| М<br>Collections                     | $\equiv$<br>$\sim$<br>$\sim$ Today                                                                                                    |                                                | http://localhost:8080/blockchainChallenge                                                   |                                                                                        | $\Box$ Save $\vee$                      |     |                  |
| 8<br>APIs<br>$\boxed{9}$             | OET http://localhost:8080/blockchainCha<br>GET http://localhost:8080/blockchainCha<br>$\vee$ Yesterday                                                    | GET<br>Params                                  | http://localhost:8080/blockchainChallenge<br>$\sim$<br>Authorization<br>Headers (6)<br>Body | Pre-request Script<br>Tests<br>Settings                                                |                                         |     | Send<br>Cookies  |
| Environments                         | OET http://localhost:8080/dbChallenge                                                                                                    | Query Params                                   |                                                                                             |                                                                                        |                                         |     |                  |
| $\bigcirc$                           | GET http://localhost:8080/blockchainCha                                                                                                    | KEY                                            |                                                                                             | VALUE                                                                                  | DESCRIPTION                             | 111 | <b>Bulk Edit</b> |
| Mock Servers                         | OET http://localhost:8080/blockchainCha                                                                                                    | Key                                            |                                                                                             | Value                                                                                  | Description                             |     |                  |
| $\mathbb{H}^0_0$                     | ort http://localhost:8080/blockchainCha                                                                                                    |                                                |                                                                                             |                                                                                        |                                         |     |                  |
|                                      | OET http://localhost:8080/dbChallenge<br>DET http://localhost:8080/blockchainCha<br>$\times$ May 30<br>POST localhost:3002/v1/vehicles<br>$~\vee~$ May 29 |                                                |                                                                                             |                                                                                        |                                         |     |                  |
|                                      | POST localhost:3002/v1/vehicles                                                                                                    | Body                                           | Cookies Headers (7) Test Results                                                            | œ                                                                                      | Status: 200 OK Time: 605 ms Size: 322 B |     | Save Response ~  |
| Flours<br>$\Omega$<br><b>History</b> | POST localhost:3002/v1/vehicles                                                                                                    | Pretty                                         | Raw<br>Preview<br>Visualize<br>$JSON$ $\vee$                                                | $\Rightarrow$                                                                          |                                         |     | G<br>Q           |
|                                      | $\times$ May 22<br>OET http://localhost:3002/v1/address/62/<br>$~\vee~$ May 21                                                                            | 1<br>$\overline{2}$<br>$\overline{\mathbf{3}}$ |                                                                                             | "blockchainHash": "8xc8d9f965efc82f47c6bc25cf75ed937de99e1797e62ba58f77d313770881c362" |                                         |     |                  |
|                                      | OET localhost:3002/v1/booking/address                                                                                                    |                                                |                                                                                             |                                                                                        |                                         |     |                  |
|                                      | GET localhost:3002/v1/booking/address                                                                                                    |                                                |                                                                                             |                                                                                        |                                         |     |                  |
|                                      | OET localhost:3002/v1/booking/address<br>POST localhost:3002/v1/booking/address                                                                           |                                                |                                                                                             |                                                                                        |                                         |     |                  |
|                                      | OET localhost:3002/v1/booking/address                                                                                                    |                                                |                                                                                             |                                                                                        |                                         |     |                  |

<span id="page-22-1"></span>Figure 38: Rest call for Blockchain

<span id="page-23-0"></span>

| Workspaces $\sim$<br>API Network ~<br>Home<br>Explore                                                                                                    | Q Search Postman                                                                                                    |                                                                                                 | 2. Invite<br>O                                    |                         |  |
|----------------------------------------------------------------------------------------------------|----------------------------------------------------------------------------------------------------|-------------------------------------------------------------------------------------------------|---------------------------------------------------|-------------------------|--|
| A My Workspace<br><b>New</b><br>Import                                                                                                    | GET http://localhost:8080/t ● GET http://localhost:8080/c ●                                                              | ÷<br>144                                                                                        | No Environment                                    |                         |  |
| $\equiv$<br>n<br>$\cdots$<br>Collections<br>$~\vee~$ Today                                                                                                    | http://localhost:8080/dbChallenge                                                                                        |                                                                                                 | $\mathbb{Z}$ Save<br>$\sim$                       | (E)                     |  |
| 8<br>OET http://localhost:8080/dbChallenge<br>APIS<br>or http://localhost:8080/blockchainCha<br>$\boxed{0}$<br>GET http://localhost:8080/blockchainCha<br>Environments                        | http://localhost:8080/dbChallenge<br>GET<br>$\sim$<br>Params<br>Authorization<br>Headers (6)<br>Body<br>Query Params     | Pre-request Script<br>Tests<br>Settings                                                         |                                                   | Send<br>Cookies         |  |
| $\vee$ Yesterday<br>or: http://localhost:8080/dbChallenge<br>$\bigcirc$<br>Mock Servers<br>OFT http://localhost:8080/blockchainCha                                                            | KEY<br>Key                                                                                                    | VALUE<br>Value                                                                                  | DESCRIPTION<br>Description                        | <b>Bulk Edit</b><br>$-$ |  |
| OFT http://localhost:8080/blockchainCha<br>$\boxed{5}$<br>or: http://localhost:8080/dbChallenge<br>Monitors<br>eET http://localhost:8080/dbChallenge                                          |                                                                                                    |                                                                                                 |                                                   |                         |  |
| or: http://localhost:8080/blockchainCha<br>OFT http://localhost:8080/dbChallenge<br>orT http://localhost:8080/blockchainCha<br>$~\vee~$ May 30                                                |                                                                                                    |                                                                                                 |                                                   |                         |  |
| $\circ f_0^0$<br>Flows<br>$\Omega$<br>History.<br>POST localhost:3002/v1/vehicles<br>$~\vee~$ May 29                                                                                          | Cookies Headers (7) Test Results<br>Body                                                                                 |                                                                                                 | <b>CD</b> Status: 200 OK Time: 149 ms Size: 314 B | Save Response v         |  |
| POST localhost:3002/v1/vehicles<br>POST localhost:3002/v1/vehicles<br>$~\vee~$ May 22<br>OFT http://localhost:3002/v1/address/621<br>$~\vee~$ May 21<br>OFT localhost:3002/v1/booking/address | Pretty<br>Raw<br>Preview<br>Visualize<br>$JSON$ $\sim$<br>$\mathbf{1}$<br>$\overline{2}$<br>$\overline{\mathbf{3}}$<br>B | $\Rightarrow$<br>"dbHash": "0xc8d9f965efc82f47c6bc25cf75ed937de99e1797e62ba58f77d313770001c362" |                                                   | G<br>Q                  |  |

<span id="page-23-1"></span>Figure 39: Rest call for DB

Install NodeJs from following link <https://nodejs.org/en/download/> Open Terminal and cd into the project location, must be inside SLAEnsurer

Run the following command to start the application

npm install

node handler.js

Now to test the DAPP, install postman from the following link: [https://www.postman.](https://www.postman.com) [com](https://www.postman.com)

Make a "GET" request with the following URLS to see the root hash of both blockchain and DB.

<http://localhost:8080/blockchainChallenge> <http://localhost:8080/dbChallenge>